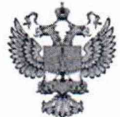

ФЕДЕРАЛЬНОЕ АГЕНТСТВО ПО ТЕХНИЧЕСКОМУ РЕГУЛИРОВАНИЮ И МЕТРОЛОГИИ

## ФЕДЕРАЛЬНОЕ БЮДЖЕТНОЕ УЧРЕЖДЕНИЕ «ГОСУДАРСТВЕННЫЙ РЕГИОНАЛЬНЫЙ ЦЕНТР СТАНДАРТИЗАЦИИ, МЕТРОЛОГИИ И ИСПЫТАНИЙ В Г. МОСКВЕ И МОСКОВСКОЙ ОБЛАСТИ» (ФБУ «РОСТЕСТ-МОСКВА»)

СОГЛАСОВАНО Заместитель генерального директора ФБУ «Ростест-Москва»

А. Д. Меньшиков  $M.\pi$ «19» февраля 2021 г.

Государственная система обеспечения единства измерений

ГЕНЕРАТОРЫ-АНАЛИЗАТОРЫ ЦИФРОВЫХ СИГНАЛОВ МОДУЛЬНЫЕ М9195В

Методика поверки

PT-MII-1299-441-2021

г. Москва 2021 г.

## 1 Общие положения

Настоящая методика распространяется на генераторы-анализаторы цифровых сигналов модульные М9195В (далее по тексту - генераторы-анализаторы), и устанавливает порядок и объем их первичной и периодической поверки.

При проведении поверки должна быть обеспечена прослеживаемость поверяемых генераторов-анализаторов к государственным первичным эталоном единиц величин:

-ГЭТ1-2018 Государственный первичный эталон единиц времени, частоты и национальной шкалы времени;

- ГЭТ13-01 Государственный первичный эталон единицы электрического напряжения;

первичный эталон единицы силы постоянного  $-T9T4-91$ Государственный электрического тока.

Для обеспечения реализации методики поверки при определении метрологических характеристик по пунктам 10.1 - 10.9 применяется метод прямых измерений.

## 2 Перечень операций поверки средства измерений

2.1 При проведении поверки выполняют операции, указанные в таблице 1. Таблина 1 – Оперании поверки

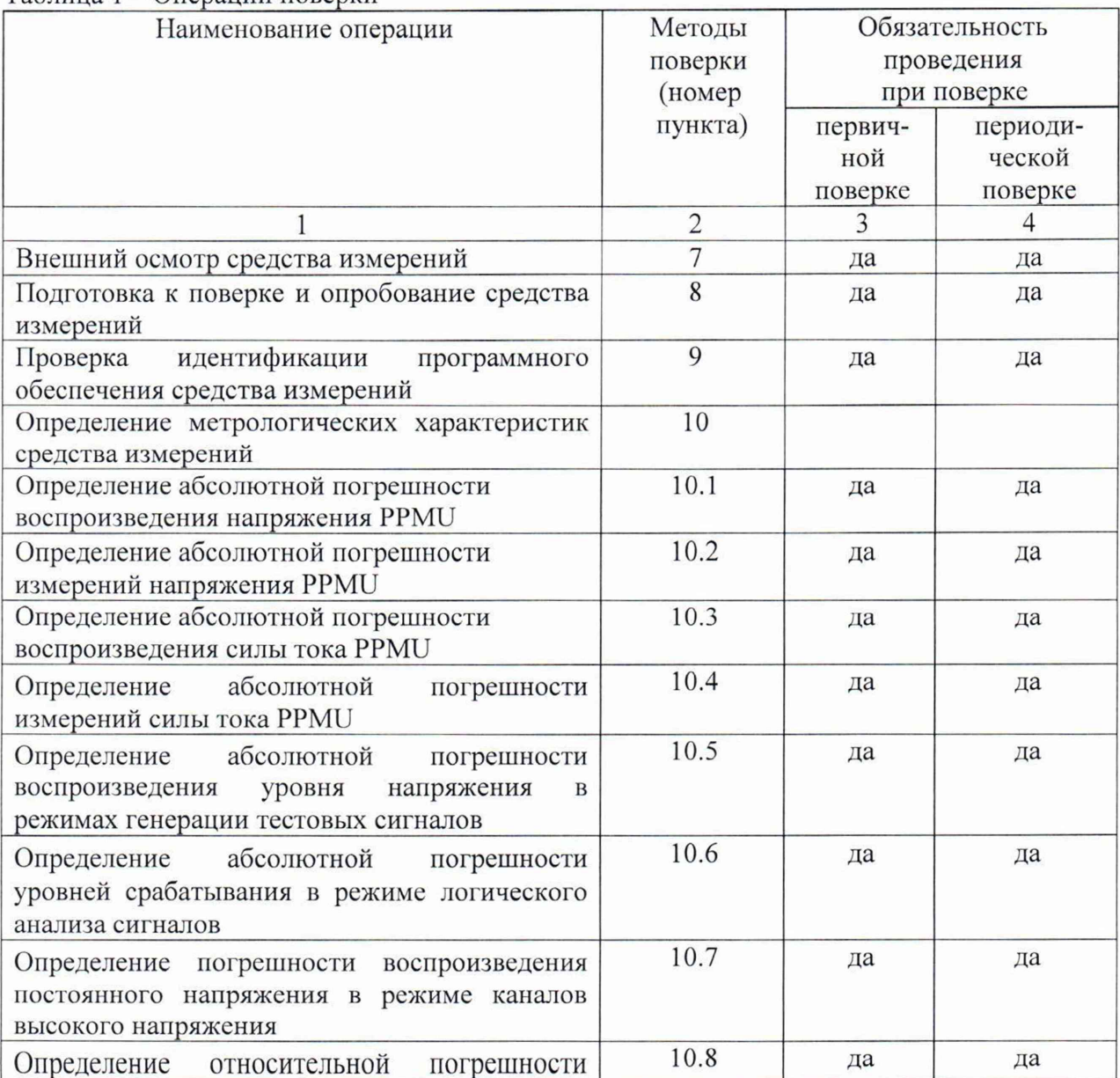

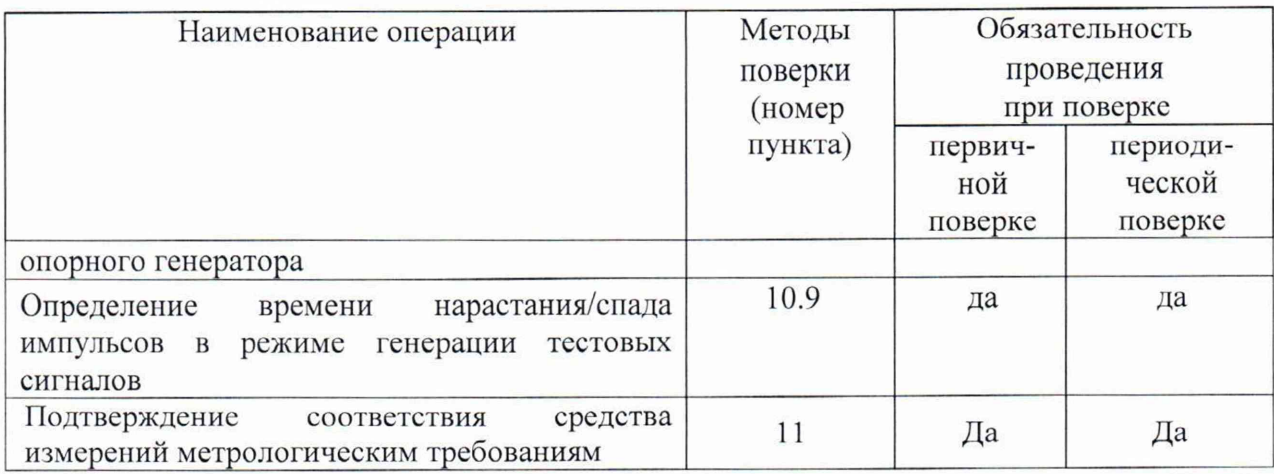

## 3 Требования к условиям проведения поверки

При проведении поверки должны соблюдаться нормальные условия, установленные в ГОСТ 8.395-80 «Государственная система обеспечения единства измерений. Нормальные условия измерений при поверке. Общие требования»:

- температура воздуха  $(20 \pm 5)$  °С;

- относительная влажность воздуха от 30 до 80 %;

- атмосферное давление от 84 до 106 кПа.

## 4 Требование к специалистам, осуществляющим поверку

К проведению поверки допускаются лица:

- прошедшие инструктаж по технике безопасности на рабочем месте;

- освоившие работу с генераторами и применяемыми средствами поверки и изучившие настоящую методику;

## 5 Метрологические и технические требования к средствам поверки

5.1 При проведении поверки применяют средства поверки, указанные в таблице 2.

5.2 Вместо указанных в таблице средств поверки допускается применять другие аналогичные эталоны единиц величин и средства измерений, обеспечивающие требуемую точность передачи единиц величин поверяемому средству измерений.

5.3 Применяемые эталоны единиц величин не утверждённого типа СИ должны быть аттестованы и утверждены приказом Федерального агентства по техническому регулированию и метрологии, в соответствии с пунктом 6 Положения об эталонах единиц величин используемых в сфере государственного регулирования обеспечения единства измерений, утверждённого постановлением Правительства Российской Федерации от 23 сентября 2010 года №734 (с изменениями на 21 октября 2019 года) с присвоением соответствующего разряда, по требованию государственных поверочных схем.

| Наименование | Требуемые технические           |                                    | Рекомендуемое    |
|--------------|---------------------------------|------------------------------------|------------------|
| средства     | характеристики средства поверки |                                    | средство поверки |
| поверки      | Пределы                         | Пределы                            |                  |
|              | измерений                       | допускаемой                        |                  |
|              |                                 | погрешности                        |                  |
| Мультиметр   | от 1 мВ до 1000 В               | $\pm (0.5 \cdot 10^{-6} \cdot D +$ | Мультиметр       |
|              |                                 |                                    |                  |

 $Ta\overline{b}$ пица  $2 - C$ редства поверки

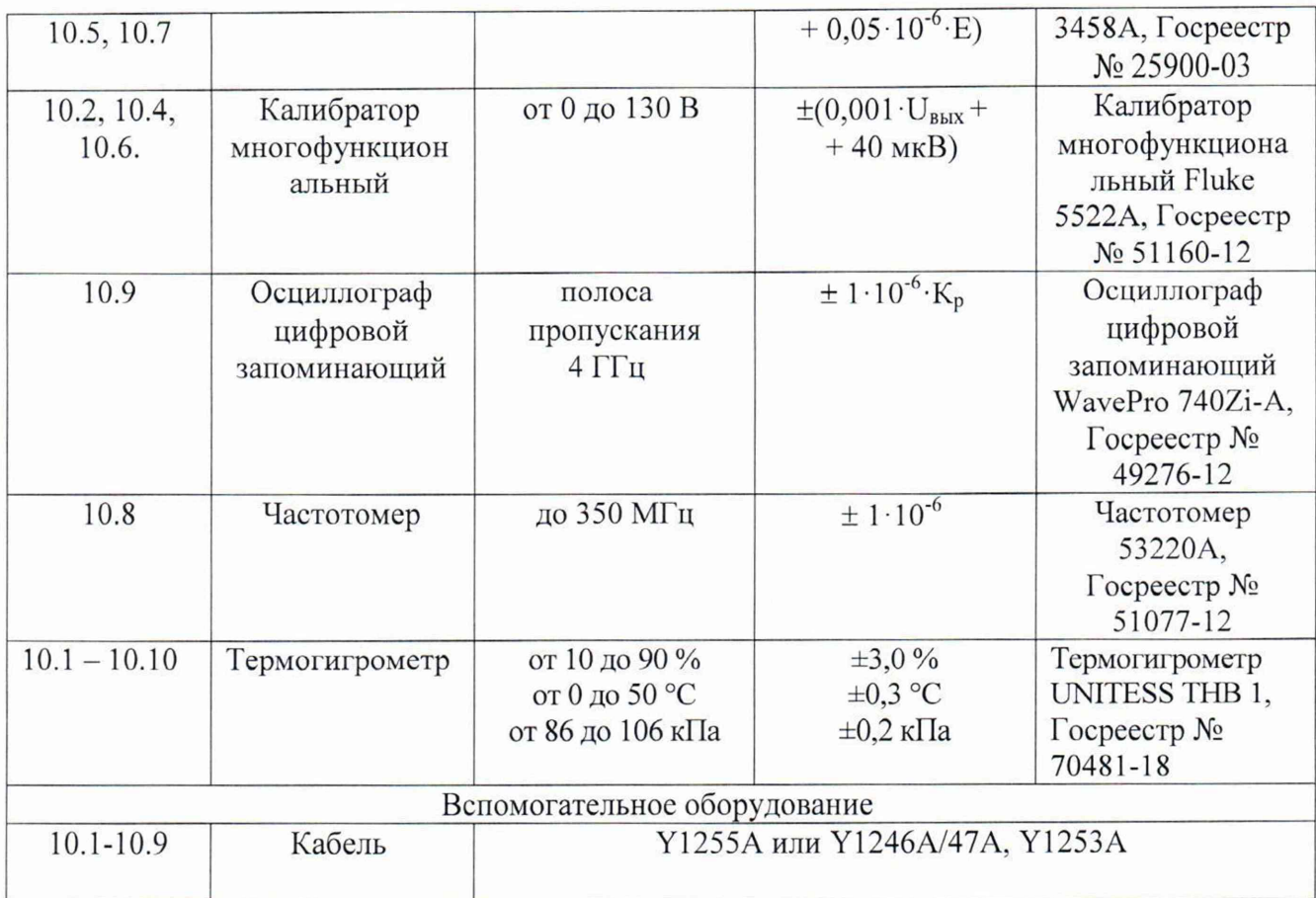

### 6 Требования (условия) по обеспечению безопасности проведения поверки

6.1 При проведении поверки необходимо соблюдать:

- общие правила техники безопасности в соответствии с требованиями ГОСТ 12.2.003 «Система стандартов безопасности труда. Оборудование производственное. Общие требования безопасности»:

- «Правила по охране труда при эксплуатации электроустановок», утвержденные Приказом Министерства труда и социальной защиты Российской Федерации от 15 декабря 2020 г. № 903н «Об утверждении правил по охране труда при эксплуатации электроустановок»;

- указания по технике безопасности, приведенные в эксплуатационной документации на средства поверки;

- указания по технике безопасности, приведенные в эксплуатационной документации на средство измерений.

6.2 К проведению поверки допускаются специалисты, изучившие требования безопасности по ГОСТ 22261-94 «Средства измерений электрических и магнитных величин. Общие технические условия. с Изменением №1» и ГОСТ 12.2.091-2002 «Безопасность электрических контрольно-измерительных приборов и лабораторного оборудования. Часть 1. Общие требования», имеющие 3 группу допуска по электробезопасности и прошедшие инструктаж по технике безопасности на рабочем месте.

6.3 На рабочем месте должны быть приняты меры по обеспечению защиты от воздействия статического электричества.

### 7 Внешний осмотр средства измерений

При внешнем осмотре установить соответствие генератора-анализатора следующим требованиям:

- наружная поверхность не должна иметь следов механических повреждений; **- разъемы должны быть чистыми, не иметь следов механических повреждений.**

Результаты выполнения операции считать положительными, если:

**-отсутствуют следы механических повреждений;** -разъемы чистые, не имеют следов механических повреждений;

#### 8 Подготовка к поверке и опробование средства измерений

8.1 Подготовка к поверке

Порядок установки средства измерений на рабочее место, включения, управления и дополнительная информация приведены в руководстве по эксплуатации: «Генератор-анализатор цифровых сигналов модульный М9195А. Руководство по эксплуатации».

Убедиться в выполнении условий проведения поверки.

Выдержать средство измерений в выключенном состоянии в условиях проведения поверки не менее двух часов, если он находился в отличных от них условиях.

Включить шасси и прогреть не менее 30 минут. Убедиться, что индикатор состояния горит зеленым цветом.

Выдержать средства поверки во включенном состоянии в течение времени, указанного в их руководствах но эксплуатации.

### 8.2 Опробование.

Запустите Soft Front Panel (SFP), которая находится по адресу: Меню Пуск -> Keysight -> MDsr -> MDsr SFP В случае, если приложение отсутствует в меню Пуск, адрес исполняемого файла: C:/Program Files x(86)/Keysight/MDsr/bin/Mdsr.exe. Выбрать плату для подключения через SFP.

#### 9 Проверка идентификации программного обеспечения

Запустить программу MDsr SFP и в открывшемся окне выбрать модуль поверяемого генератора-анализатора и подключиться к нему.

Помер версии ПО должен быть не ниже не ниже 2.1.118.0, ошибки при включении должны отсутствовать.

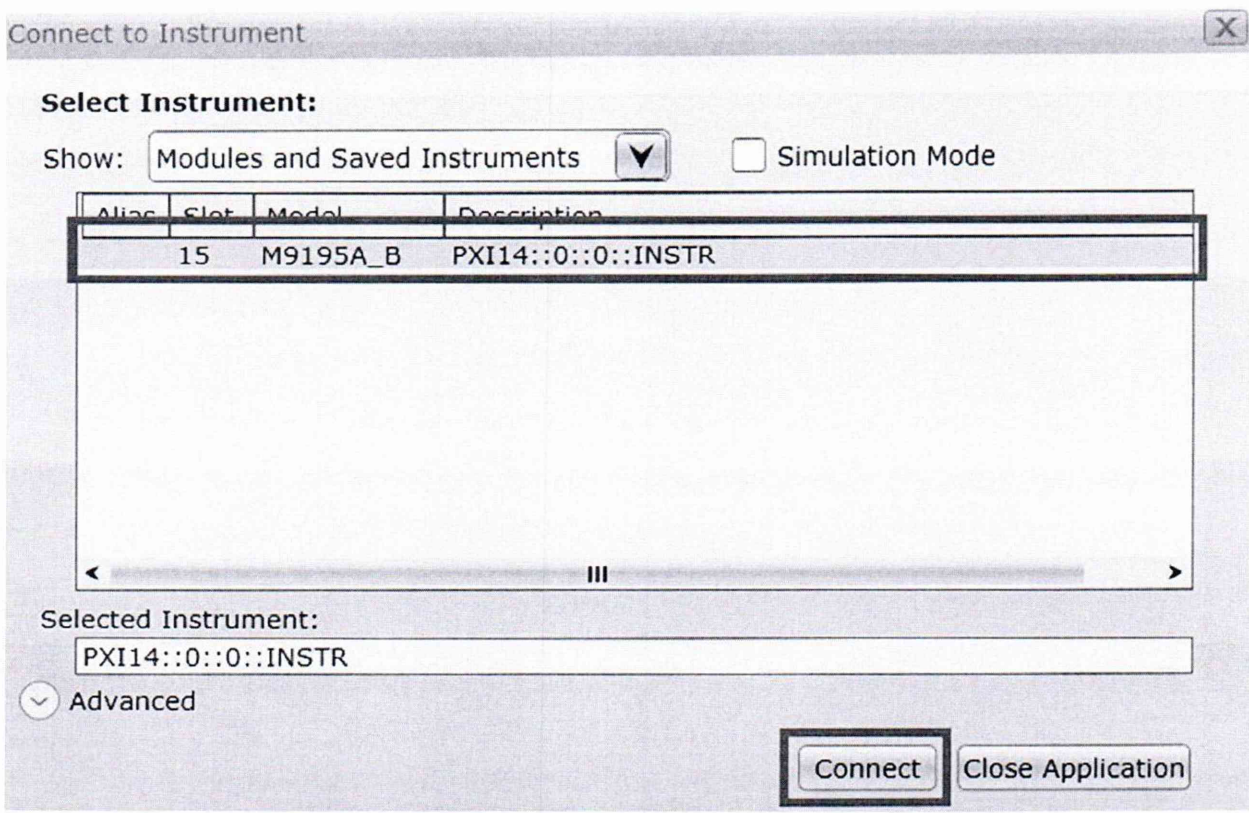

Результаты опробования считать положительными, если индикатор состояния стал гореть синим цветом, а в программе MDsr SFP отображается интерфейс управления модулем.

# 10 Определение метрологических характеристик средства измерений

10.1 Определение абсолютной погрешности воспроизведения напряжения PPMU. Создать профиль PPMU.

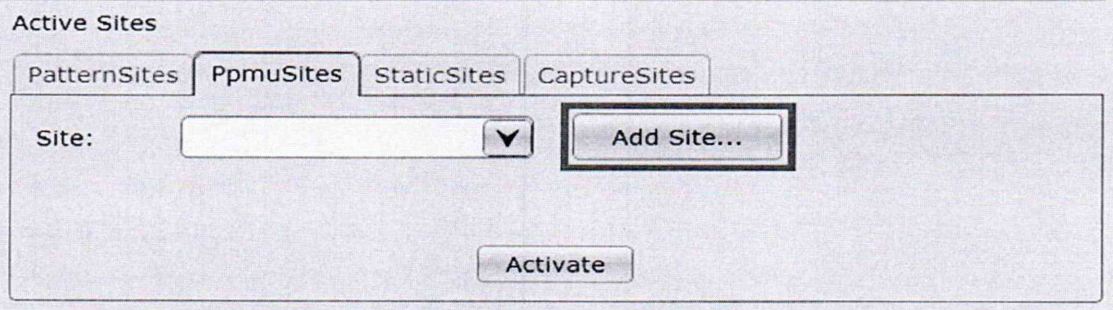

Сконфигурировать PPMU профиль для всех каналов.

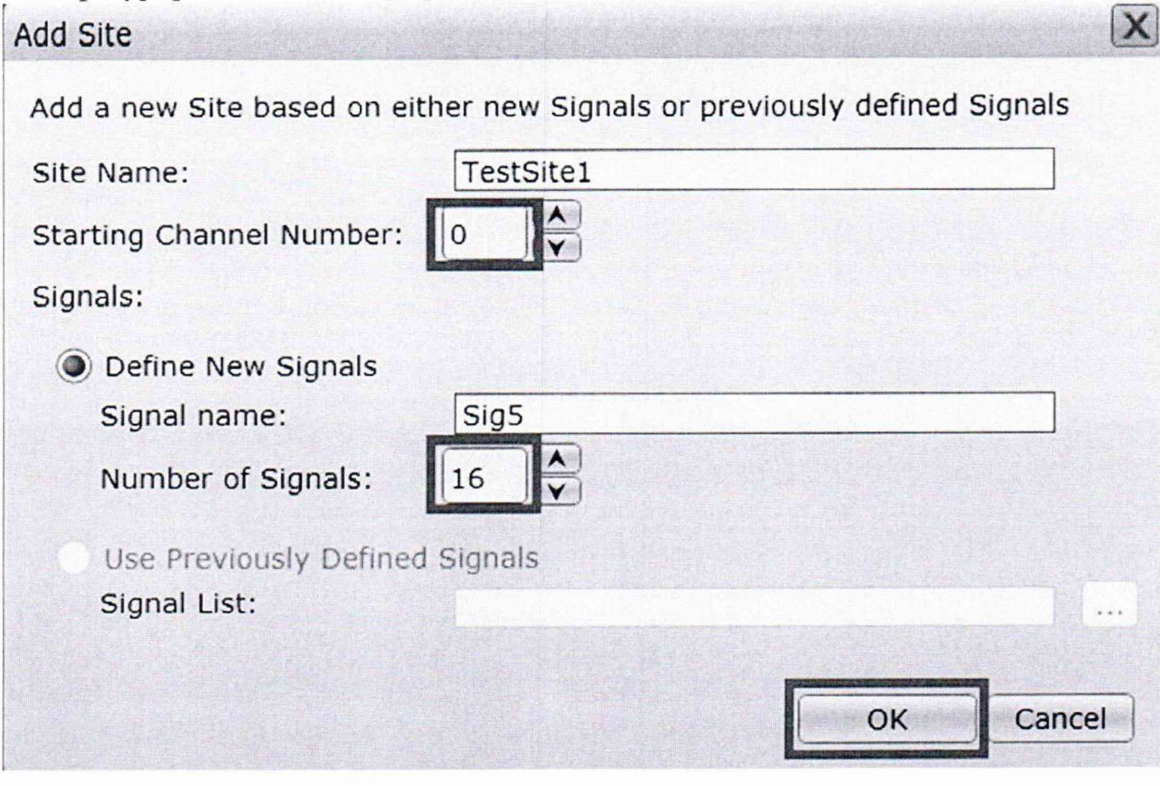

Активировать PPMU профиль.

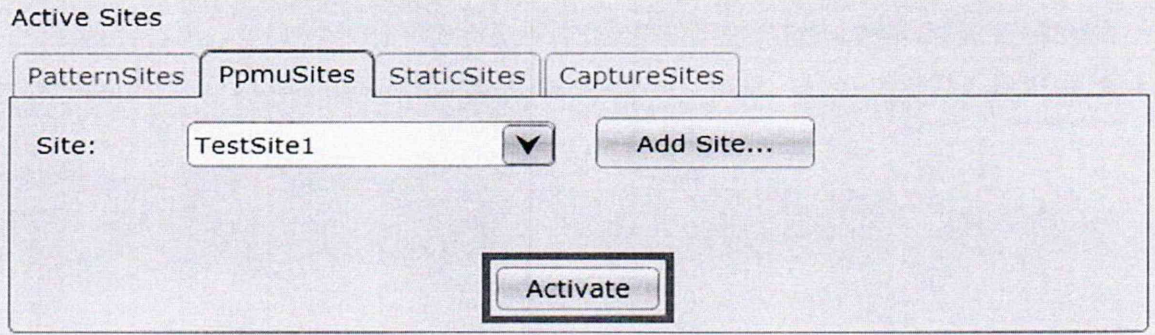

В поле Measurement выбрать режим Force Voltage.

Установить выходное напряжение платы в поле Force Voltage (6,5B, -2B, 0B). Нажать на кнопку Continuous.

Подключить мультиметр 3458А к выходу поверяемого генератора-анализатора, соблюдая полярность. Установить на мультиметре режим измерения постоянного напряжения.

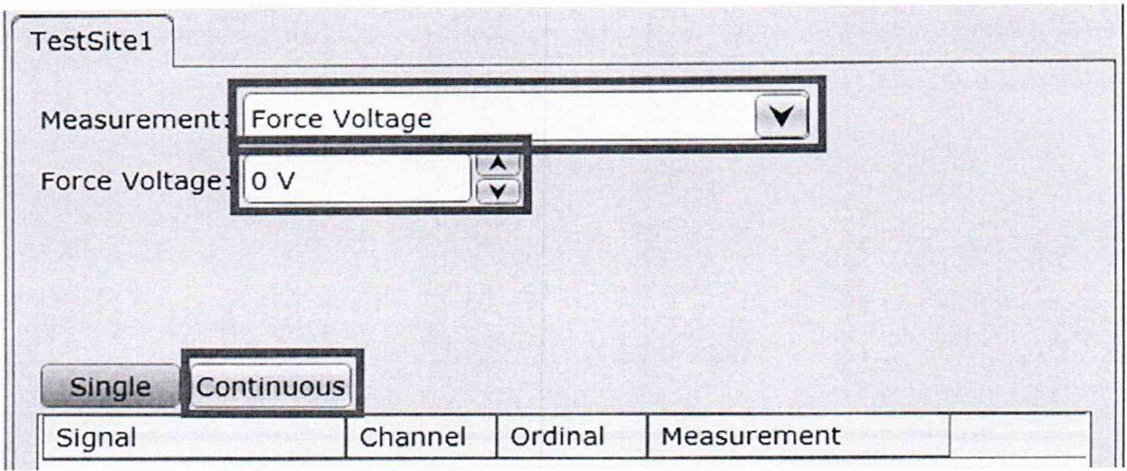

Измерить мультиметром напряжение Uизм и зафиксировать результат. Повторить процедуру для напряжений -2 В и 6,5 В.

10.2 Определение абсолютной погрешности измерений напряжения PPMU. Создать профиль PPMU.

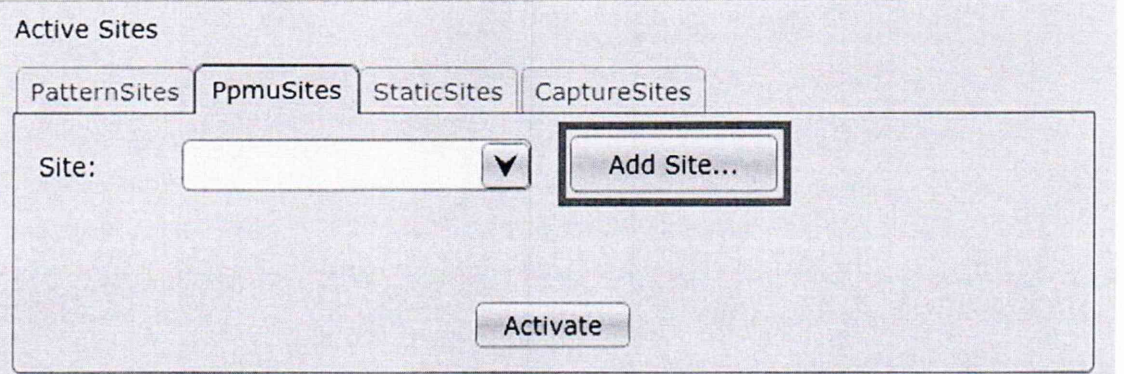

Сконфигурировать PPMU профиль для всех каналов.

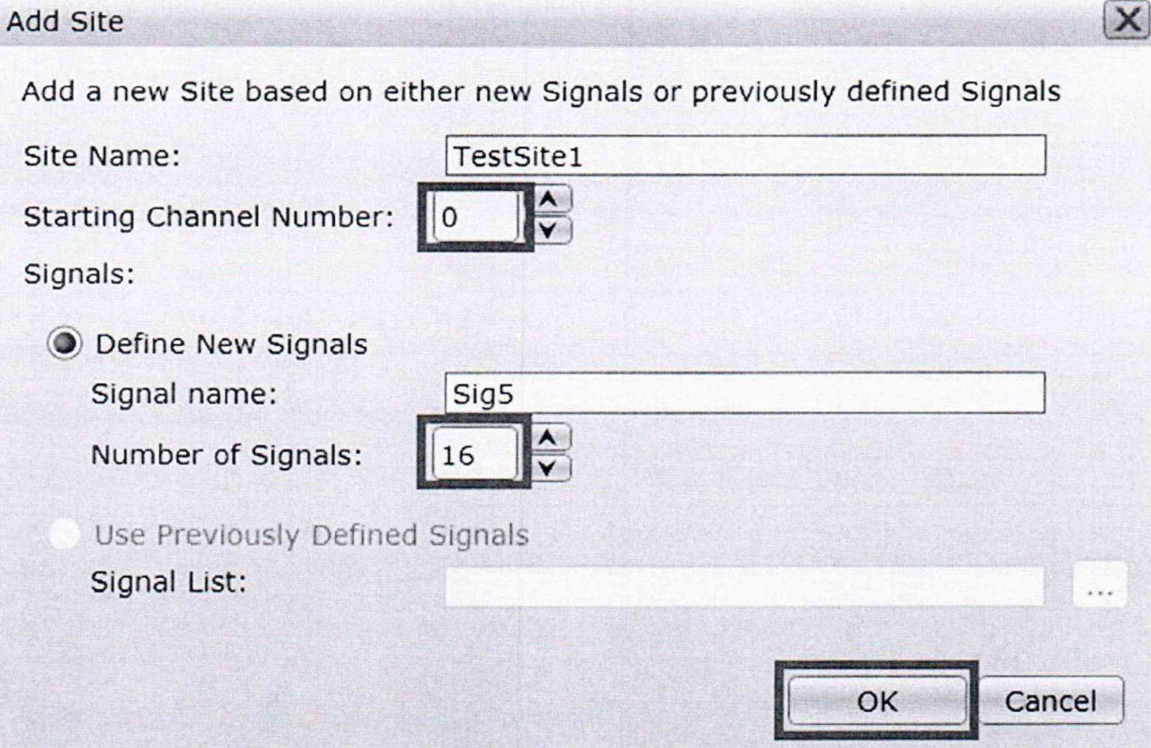

Активировать PPMU профиль.

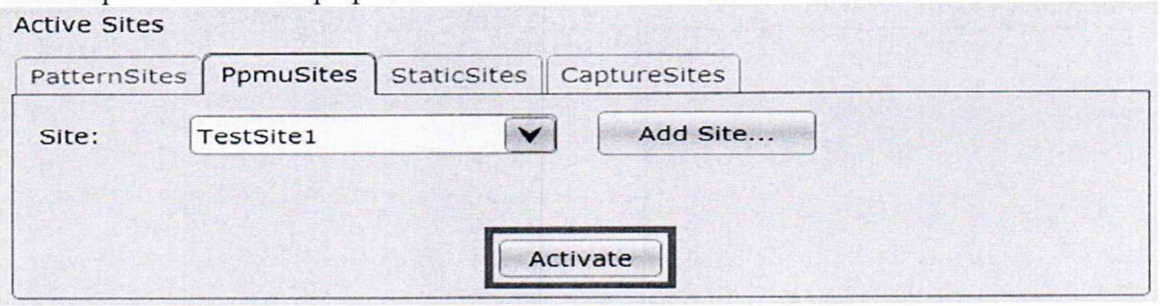

В поле Measurement выбрать режим Force Nothing Measure Voltage.

Нажать на кнопку Continuous.

Результаты измерения каждого канала должны отобразиться в области, выделенной зеленым прямоугольником на рисунке ниже.

Подключить калибратор 5522А к генератору-анализатору.

Подать напряжение (6,5 В , -2 В, О В) на каждый канал и зафиксировать измеренное значение для канала, на который подается напряжение.

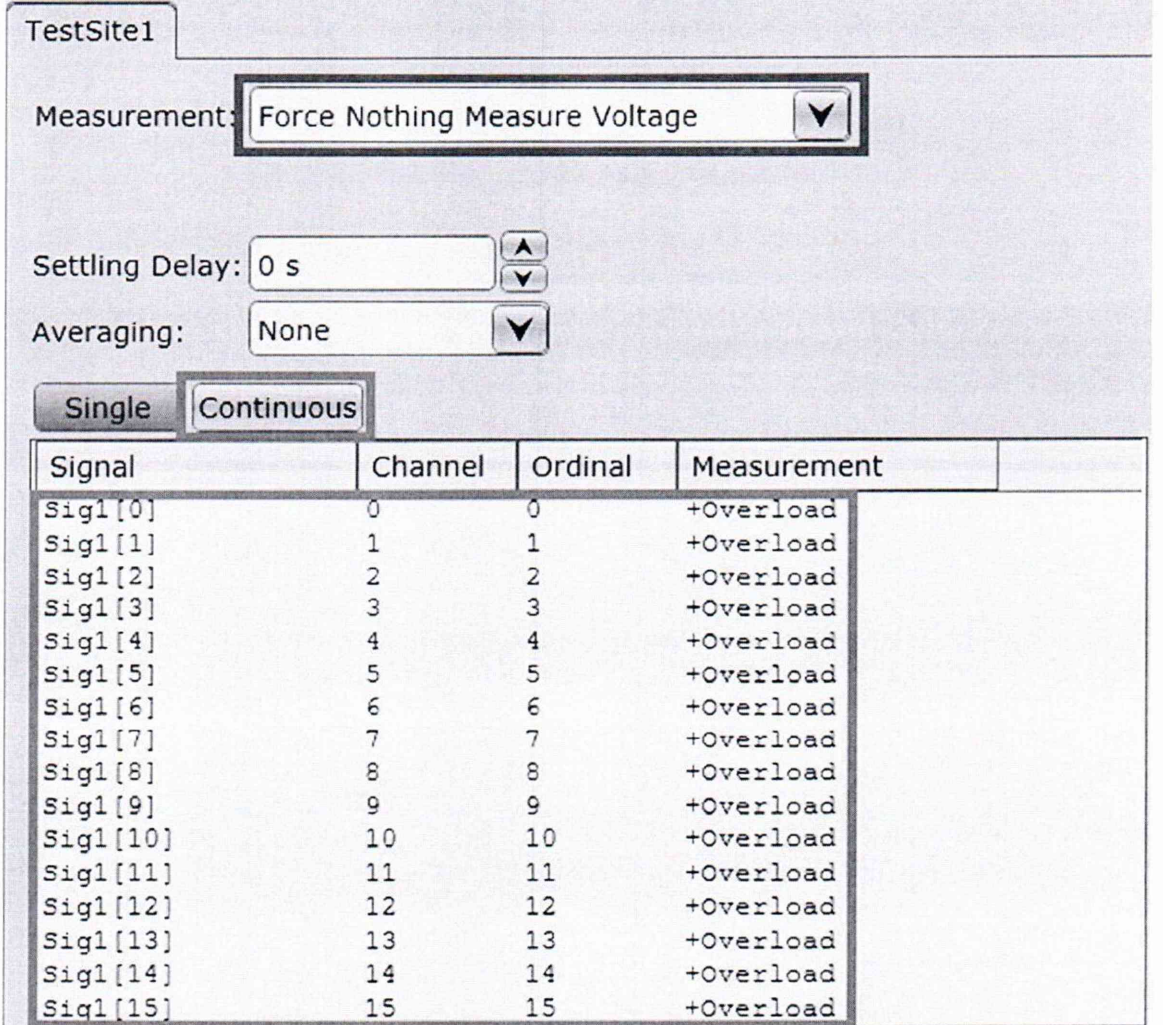

10.3 Определение абсолютной погрешности воспроизведения силы тока PPMU.

Подключить мультиметр 3458А в режиме измерения силы тока к выходу поверяемого генератора-анализатора соблюдая полярность.

Создать профиль PPMU.

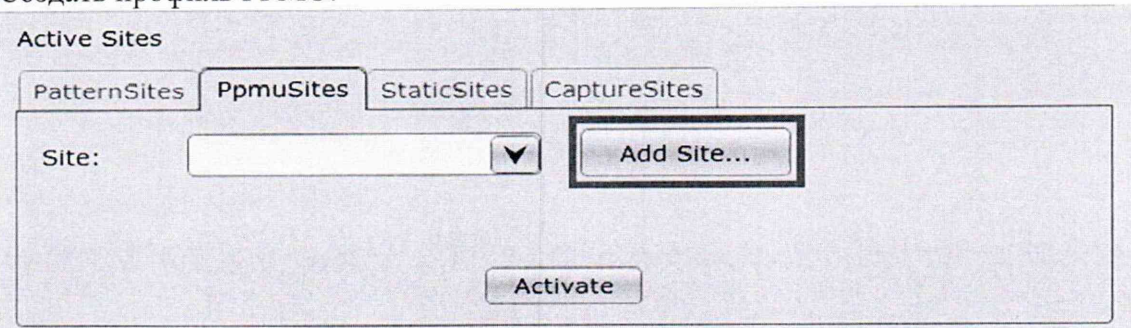

Сконфигурировать PPMU профиль для всех каналов.

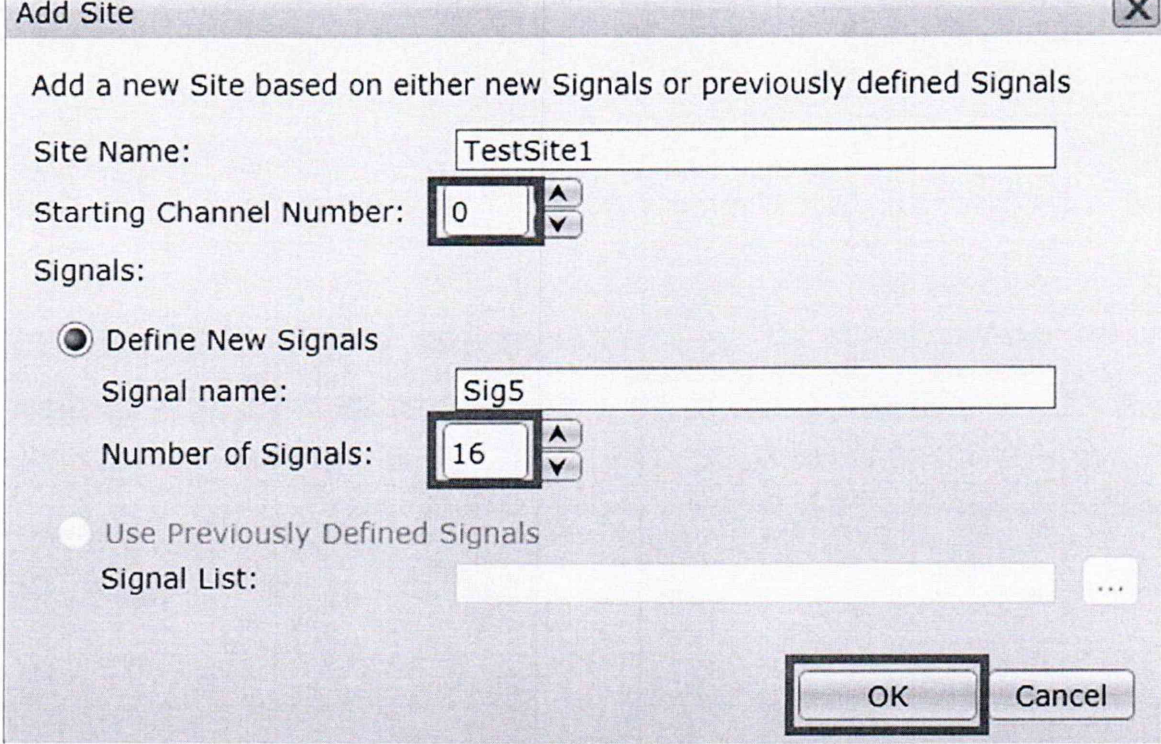

Активировать PPMU профиль.

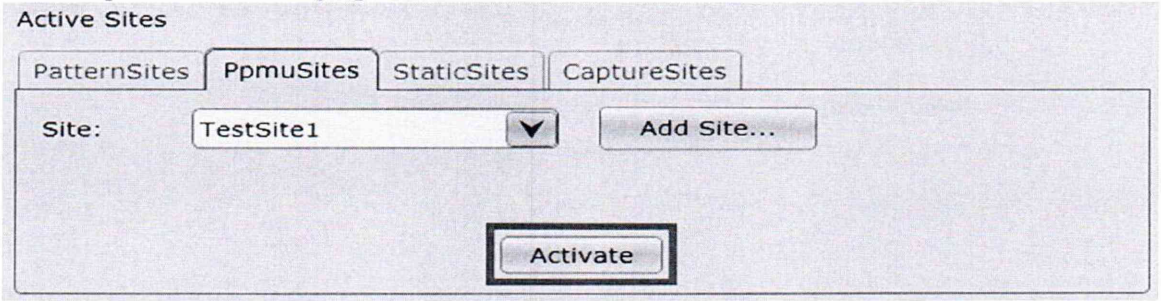

В поле Measurement выбрать режим Force Current.

Установить выходную силу тока платы в поле Force Current (40 мА, минус 40 мА, 0 MA).

Нажать на кнопку Continuous.

 $\sqrt{2}$ 

Измерить силу тока на всех каналах.

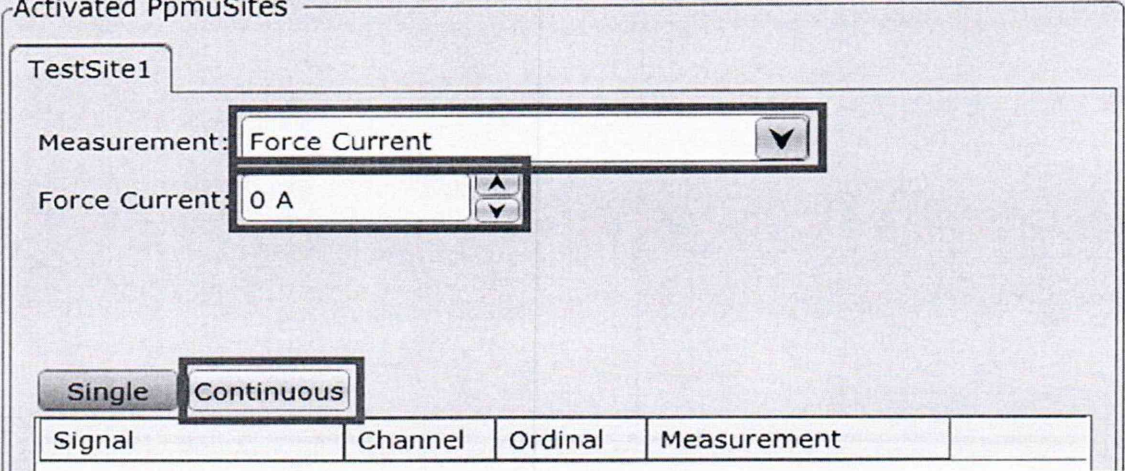

10.4 Определение абсолютной погрешности измерений силы тока PPMU. Создать профиль PPMU.

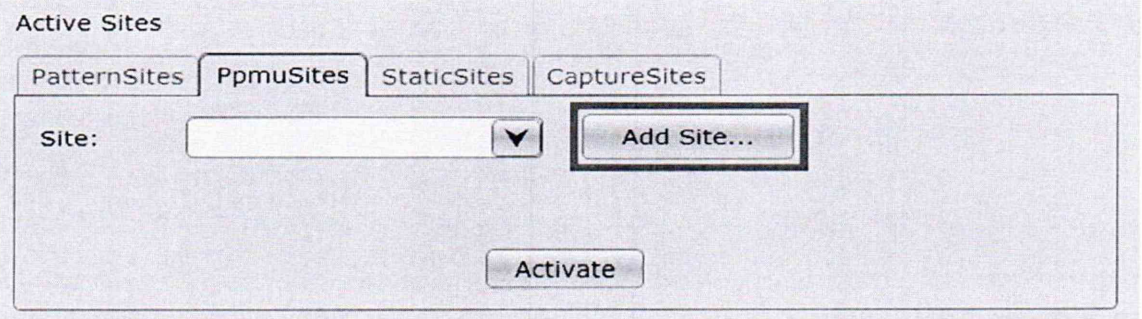

Сконфигурировать PPMU профиль для всех каналов.

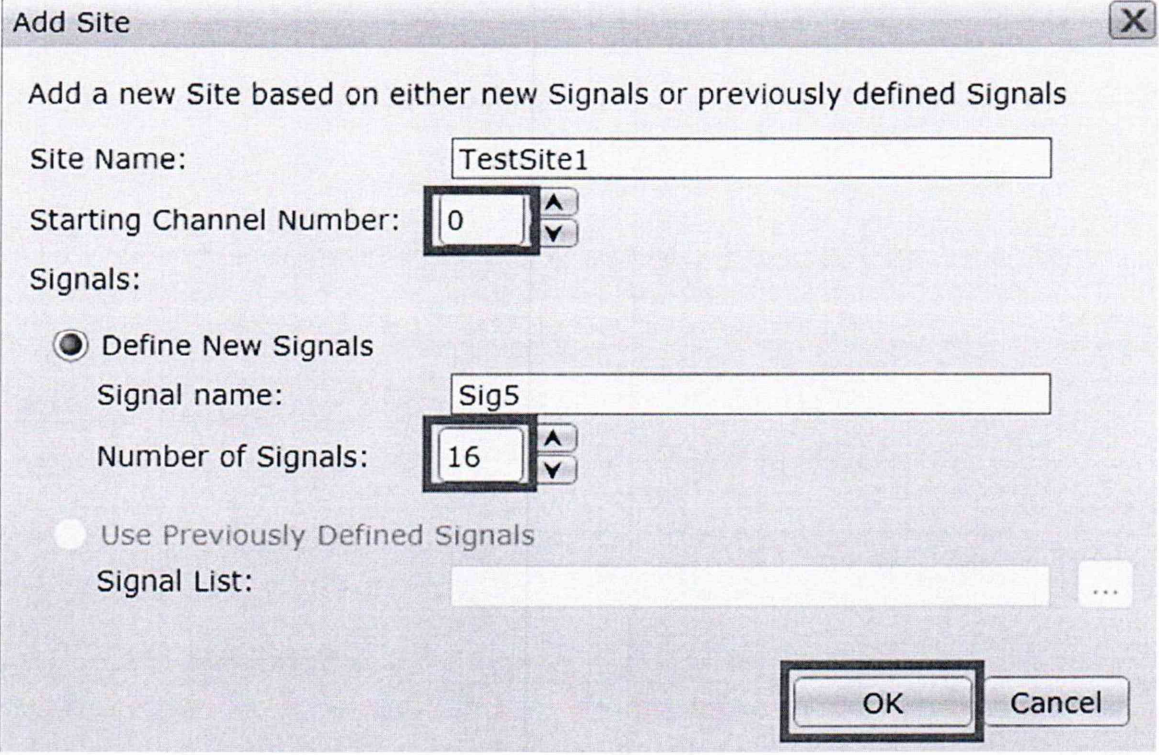

Активировать PPMU профиль.

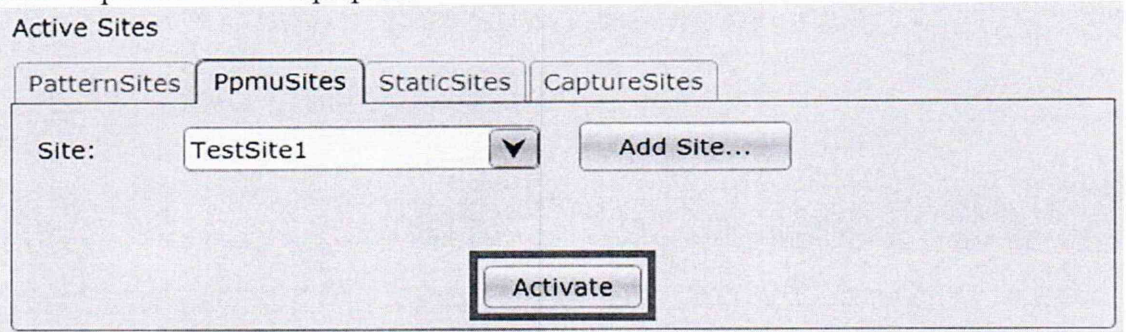

Подключить калибратор 5522А к входу поверяемого генератора-анализатора соблюдая полярность.

В поле Measurement выбрать режим Force Voltage Measure Current.

Установить выходное напряжение платы в поле Force Voltage равным 0 В.

Установить параметр Current Range равным 40 мА.

Нажать на кнопку Continuous.

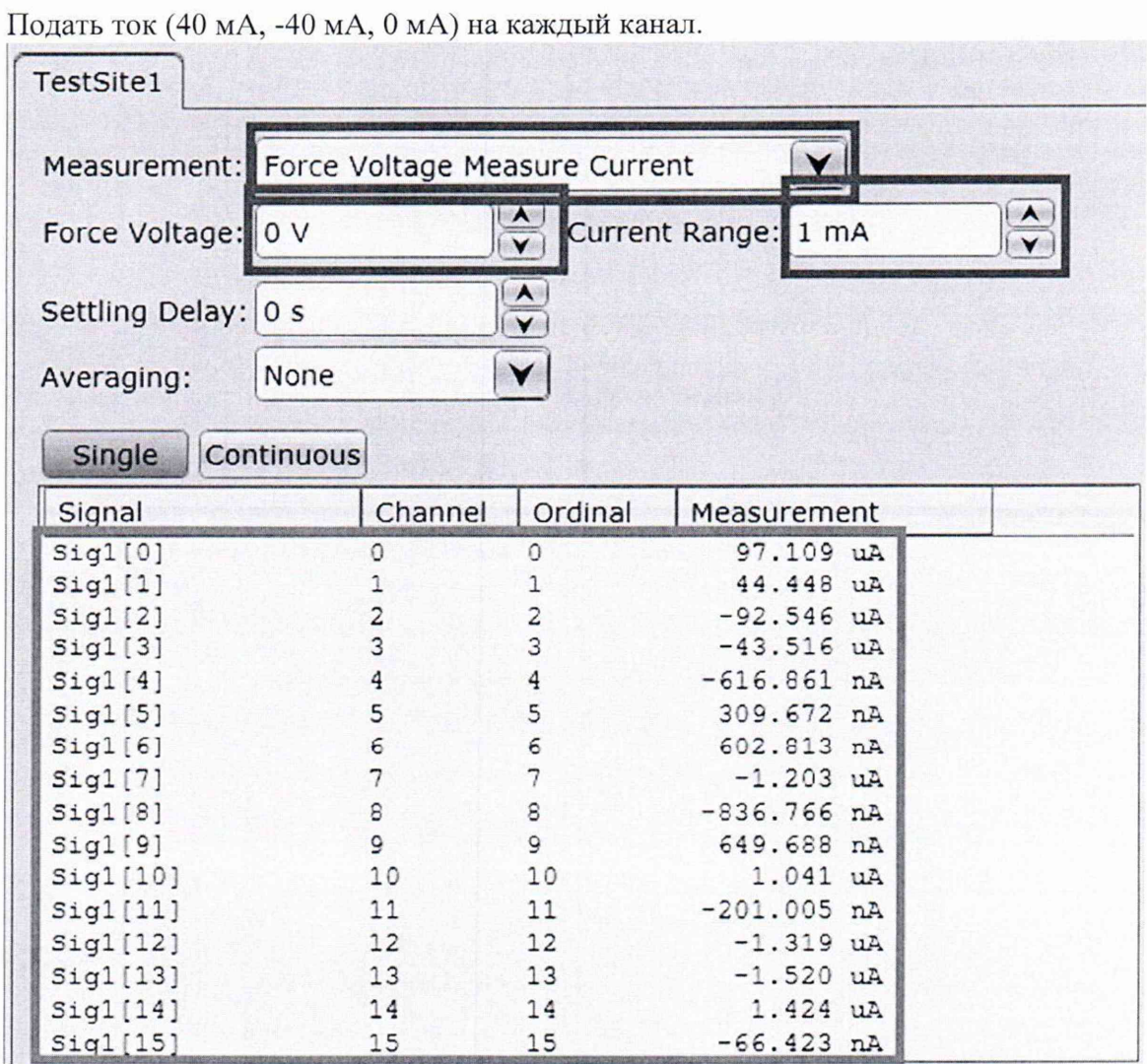

10.5 Определение абсолютной погрешности воспроизведения уровня напряжения в режимах генерации тестовых сигналов.

10.5.1 Определение погрешности воспроизведения «логической единицы».

Сбросить плату на стандартные настройки, нажав на кнопку Remove All Dynamic Items.

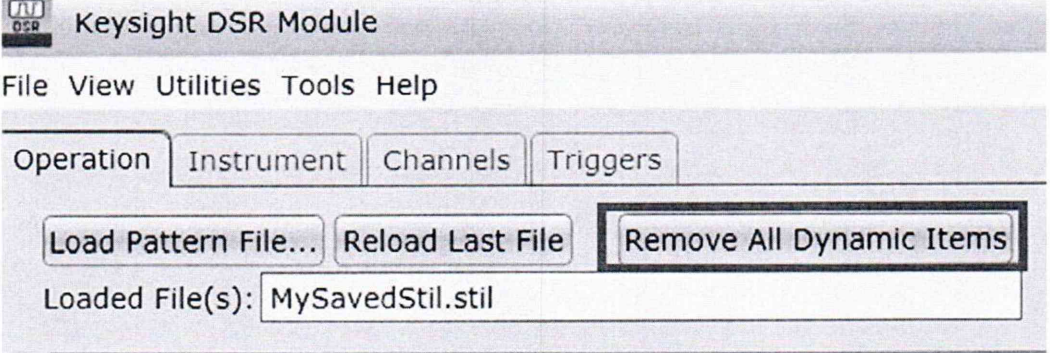

Создать текстовый файл следующего содержания:

```
STIL 1.0 { Design 2005; DCLevels 2002; }
UserKeywords Site Channels Triggers WatchLoop VCOM VHH VIT VHYST;
Signals \{ch0 InOut;
 ch1 InOut;
 ch<sub>2</sub> InOut:
  ch3 InOut:
 ch4 InOut:
  ch5 InOut;
 ch6 InOut;
  ch7 InOut;
 ch8 InOut;
 ch9 InOut;
 ch10 InOut;
 ch11 InOut;
 ch12 InOut;
 ch13 InOut;
 ch14 InOut;
 ch15 InOut;
\}Spec MyVars {
 Category ts1 {
   MyPeriod = '100.000000ns';\}\}Signal Groups \{All = 'ch15 + ch14 + ch13 + ch12 + ch11 + ch10 + ch9 + ch8 + ch7 + ch6 + ch5 + ch4 +ch3 + ch2 + ch1 + ch0';Site MySite {
 Channels \{ch0 0 0;
   ch1 1 1;
   ch<sub>2</sub> 2 2;
   ch3 3 3;
   ch4 4 4;
   ch5 5 5;
```

```
ch6 6 6;
   ch7 7 7; 
   ch8 8 8; 
   ch9 9 9; 
   chlO 10 10; 
   ch11 11 11;
   chl2 12 12; 
   chl3 13 13; 
   ch<sub>14</sub> 14 14;
   ch15 15 15;
 }
}
DCLevels My_Levels {
  All { VIH '5V'; VIL'O.IV'; V0H'1.7V'; VOL'1.6V'; }
}
Timing {
  WaveformTable MyWFT {
   Period 'MyPeriod';
   Waveforms {
     ch15 \{0 { '0ns' ForceDown; }
       1 { '0ns' ForceUp; }
       L { '0ns' ForceOff; 'MyPeriod/2' CompareLow; }
       H { '0ns' ForceOff; 'MyPeriod/2' CompareHigh; }
     }
     ch14 \{0 { '0ns' ForceDown; }
       1 { '0ns' ForceUp; }
       L { '0ns' ForceOff; 'MyPeriod/2' CompareLow; }
       H { '0ns' ForceOff; 'MyPeriod/2' CompareHigh; }
     }
     ch13 \{0 { '0ns' ForceDown; }
       1 { '0ns' ForceUp; }
       L { '0ns' ForceOff; 'MyPeriod/2' CompareLow; }
       H { '0ns' ForceOff; 'MyPeriod/2' CompareHigh; }
     \mathcal{E}ch12 \{0 { '0ns' ForceDown; }
       1 { '0ns' ForceUp; }
       L { '0ns' ForceOff; 'MyPeriod/2' CompareLow; }
       H { '0ns' ForceOff; 'MyPeriod/2' CompareHigh; }
     }
     ch11\{0 { '0ns' ForceDown; }
       1 { '0ns' ForceUp; }
       L { '0ns' ForceOff; 'MyPeriod/2' CompareLow; }
       H { '0ns' ForceOff; 'MyPeriod/2' CompareHigh; }
     /
     chlO {
```

```
0 { 'Ons' ForceDown; }
 1 { '0ns' ForceUp;}
 L { '0ns' ForceOff; 'MyPeriod/2' ComparcLow; } 
 H { '0ns' ForceOff; 'MyPeriod/2' CompareHigh; }
}
ch9 {
 0 { '0ns' ForceDown; }
 1 { '0ns' ForceUp; }
 L { '0ns' ForceOff; 'MyPeriod/2' CompareLow; } 
 H { '0ns' ForceOff; 'MyPeriod/2' CompareHigh; }
\mathcal{E}ch8 {
  0 { '0ns' ForceDown; }
  1 { '0ns' ForceUp; }
 L { '0ns' ForceOff; 'MyPeriod/2' CompareLow; } 
 H { '0ns' ForceOff; 'MyPeriod/2' CompareHigh; }
}
ch7 {
  0 { '0ns' ForceDown; }
  1 { '0ns' ForceUp; }
  L { '0ns' ForceOff; 'MyPeriod/2' CompareLow; } 
  H { '0ns' ForceOff; 'MyPeriod/2' CompareHigh; }
}
ch6 {
  0 { '0ns' ForceDown; }
  1 { '0ns' ForceUp; }
 L { '0ns' ForceOff; 'MyPeriod/2' CompareLow; } 
  H { '0ns' ForceOff; 'MyPeriod/2' CompareHigh; }
}
ch5 \{0 { '0ns' ForceDown; }
  1 { '0ns' ForceUp; }
  L { '0ns' ForceOff; 'MyPeriod/2' CompareLow; } 
  H { '0ns' ForceOff; 'MyPeriod/2' CompareHigh; }
₹
ch4 \{0 { '0ns' ForceDown; }
  1 { '0ns' ForceUp; }
  L { '0ns' ForceOff; 'MyPeriod/2' CompareLow; } 
  H { '0ns' ForceOff; 'MyPeriod/2' CompareHigh; }
}
ch3 \{0 { '0ns' ForceDown; }
  1 { '0ns' ForceUp; }
  L { '0ns' ForceOff; 'MyPeriod/2' CompareLow; } 
  H { '0ns' ForceOff; 'MyPeriod/2' CompareHigh; }
}
ch2 \{0 { '0ns' ForceDown; }
  1 { '0ns' ForceUp; }
```

```
L { 'Ons' ForceOff; 'MyPeriod/2' CompareLow; }
       H { 'Ons' ForceOff; 'MyPeriod/2' CompareHigh; }
     }
     chi {
       0 { '0ns' ForceDown; }
       1 { 'Ons' ForceUp; }
       L { 'Ons' ForceOff; 'MyPeriod/2' CompareLow; }
       H { 'Ons' ForceOff; 'MyPeriod/2' CompareHigh; }
     \left\{ \right.chO {
       0 { 'Ons' ForceDown; }
       1 { 'Ons' ForceUp; }
       L { 'Ons' ForceOff; 'MyPeriod/2' CompareLow; }
       H { 'Ons' ForceOff; 'MyPeriod/2' CompareHigh; }
     }
   }
 }
}
PatternBurst "MyBurst" {
 PatList {
   MyPattern;
  \
/
}
PatternExec MyPatternExec {
 DCLevels My Levels;
 PatternBurst "MyBurst";
}
Pattern MyPattern {
  WavcformTable MyWFT;
 V {ch15 = 1; ch14 = 1; ch13 = 1; ch12 = 1; ch11 = 1; ch10 = 1; ch9 = 1; ch8 = 1; ch7 =
1; ch6 = 1; ch5 = 1; ch4 = 1; ch3 = 1; ch2 = 1; ch1 = 1; ch0 = 1; }
}
```
Сохранить его под именем 5V.stil

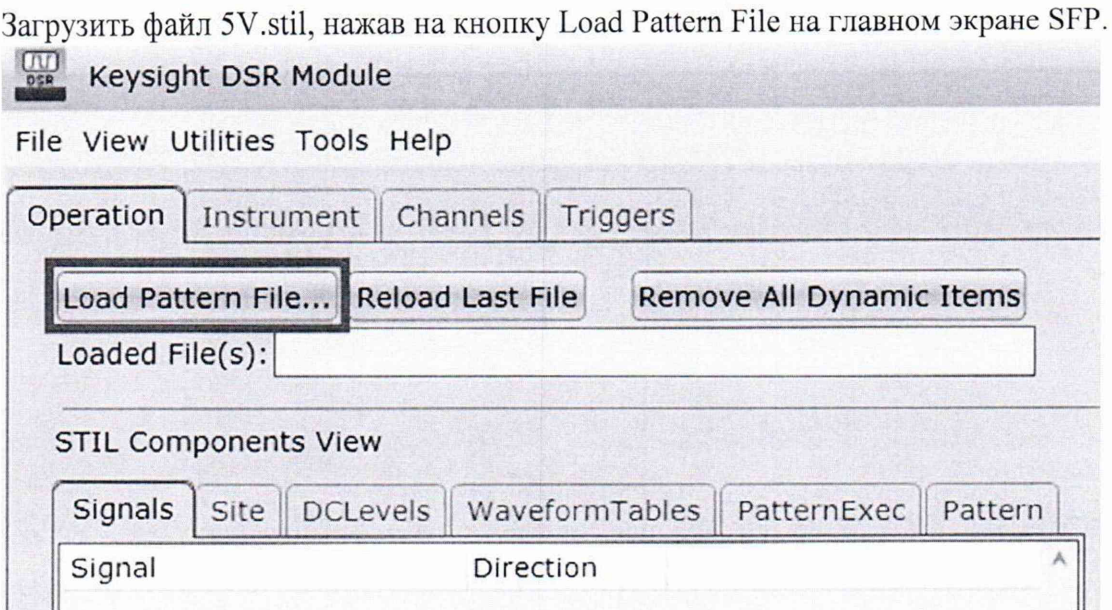

Проверить, что файл был загружен корректно. Для этого убедиться, что поле Statement соответствует представленному на рисунке ниже.

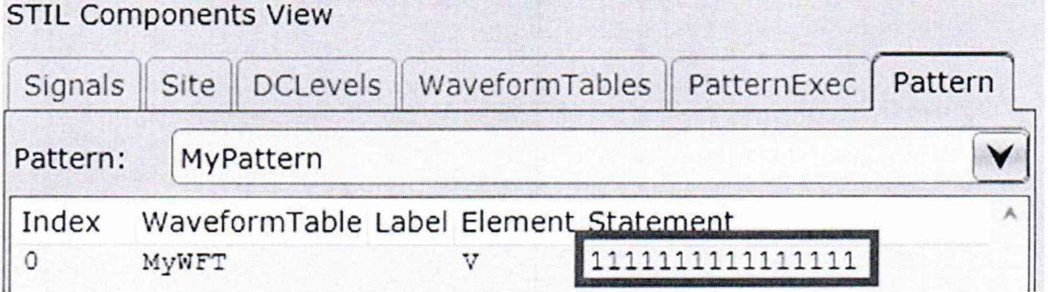

Установить плату в режим удержания уровня после окончания проигрывания последовательности, выбрав в меню End Behavior пункт Retain Last Level.

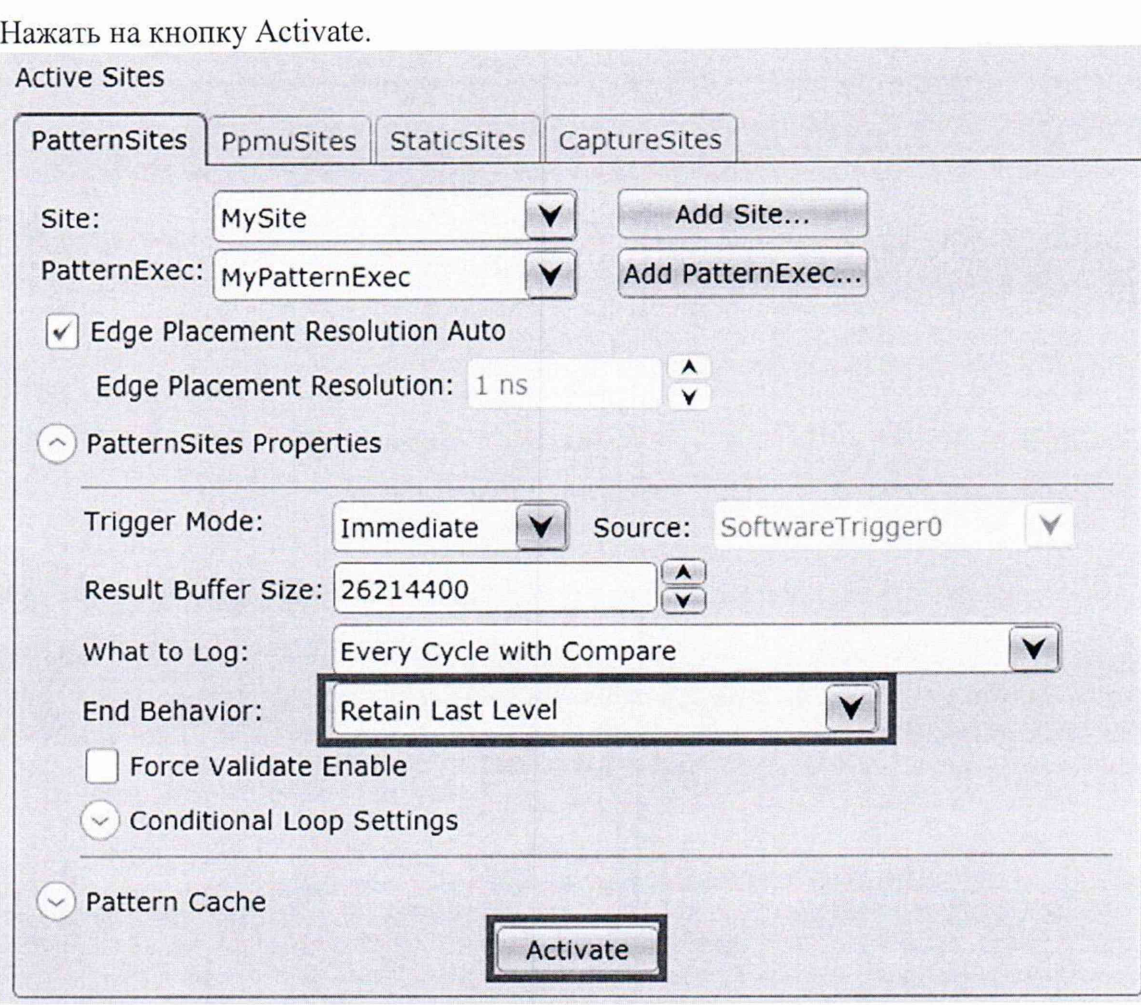

Запустить генерацию, нажав на кнопку Initiate.

Подключить мультиметр 3458А к выходу поверяемого генератора-анализатора соблюдая полярность. Установить на мультиметре режим измерения постоянного напряжения.

Измерить напряжение на каждом канале

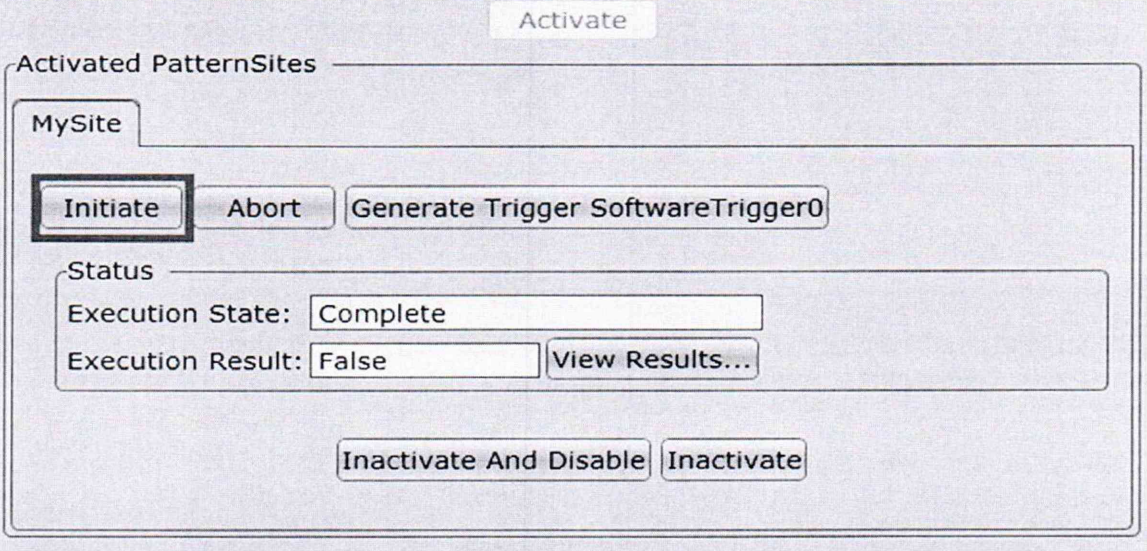

Вычислить абсолютную погрешность по формуле 1.

10.5.2 Определение погрешности воспроизведения «логической единицы». Сбросить плату на стандартные настройки, нажав на кнопку Remove All Dynamic Items.

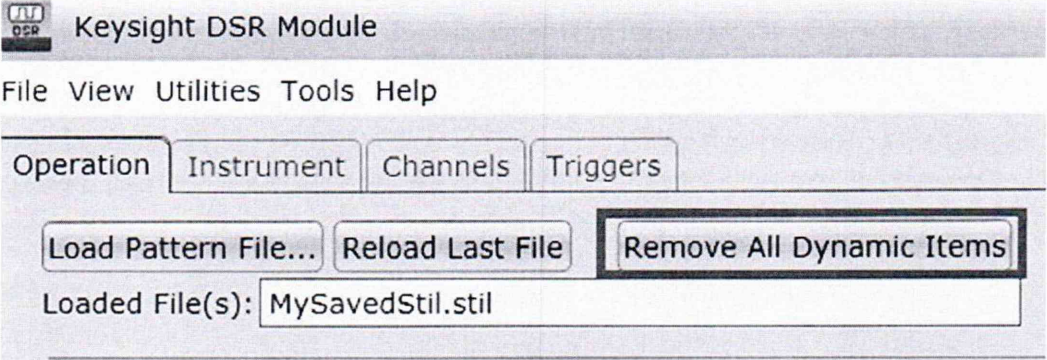

Создать текстовый файл следующего содержания:

```
STIL 1.0 { Design 2005; DCLevels 2002; }
UserKeywords Site Channels Triggers WatchLoop VCOM VHH VIT VHYST;
Signals \{ch0 InOut;
  ch1 InOut:
  ch<sub>2</sub> InOut:
  ch3 InOut:
  ch4 InOut:
  ch5 InOut;
  ch6 InOut;
  ch7 InOut;
  ch8 InOut;
  ch9 InOut;
  ch10 InOut;
  ch11 InOut;
  ch12 InOut;
  ch13 InOut:
  ch14 InOut:
  ch15 InOut;
ł
Spec MyVars {
  Category ts1 \{MyPeriod = '100.000000ns';\mathcal{E}\mathcal{E}SignalGroups {
  All = 'ch15 + ch14 + ch13 + ch12 + ch11 + ch10 + ch9 + ch8 + ch7 + ch6 + ch5 + ch4 +ch3 + ch2 + ch1 + ch0';\left\{ \right.Site MySite {
  Channels \{ch0 0 0;
   ch1 1 1;
   ch<sub>2</sub> 2 2;
   ch3 3 3;
   ch4 4 4;
```

```
ch5 5 5; 
   ch<sub>6</sub> 6;
   ch7 7 7;
   ch8 8 8; 
   ch9 9 9; 
   chlO 10 10; 
   ch11 11 11;
   ch<sub>12</sub> 12 12;
   chl3 13 13; 
   ch l4 14 14; 
   chl5 15 15;
 }
}
DCLevels My_Levels {
 All { VIH '5V'; VIL '0.1V'; VOH '1.7V'; VOL '1.6V'; }
}
Timing {
  WaveformTable MyWFT {
   Period 'MyPeriod';
   Waveforms {
     ch15 {
       0 { '0ns' ForceDown; }
       1 { 'Ons' ForceUp; }
       L { 'Ons' ForceOff; 'MyPeriod/2' CompareLow; }
       H { 'Ons' ForceOff; 'MyPeriod/2' CompareHigh; }
     \
     ch14 {
       0 { 'Ons' ForceDown; }
       1 { 'Ons' ForceUp; }
       L { 'Ons' ForceOff; 'MyPeriod/2' CompareLow; }
       H { 'Ons' ForceOff; 'MyPeriod/2' CompareHigh; }
     |
     chl3 {
       0 { 'Ons' ForceDown; }
       1 { 'Ons' ForceUp; }
       L { 'Ons' ForceOff; 'MyPeriod/2' CompareLow; }
       H { '0ns' ForceOff; 'MyPeriod/2' CompareHigh; }
     }
     ch12 {
       0 { 'Ons' ForceDown; }
       1 { 'Ons' ForceUp; }
       L { 'Ons' ForceOff; 'MyPeriod/2' CompareLow; }
       H { 'Ons' ForceOff; 'MyPeriod/2' CompareHigh; }
     }
     ch11 \{0 { '0ns' ForceDown; }
       1 { 'Ons' ForceUp; }
       L { 'Ons' ForceOff; 'MyPeriod/2' CompareLow; }
       H { 'Ons' ForceOff; 'MyPeriod/2' CompareHigh; }
     }
```

```
chlO {
 0 { 'Ons' ForceDown; }
 1 { 'Ons' ForceUp; }
 L { 'Ons' ForceOff; 'MyPeriod/2' CompareLow; } 
 H { 'Ons' ForceOff; 'MyPeriod/2' CompareHigh; }
}
ch9 {
 0 { 'Ons' ForceDown; }
 1 { 'Ons' ForceUp; }
 L { 'Ons' ForceOff; 'MyPeriod/2' CompareLow; } 
 H { 'Ons' ForceOff; 'MyPeriod/2' CompareHigh; }
\left. \right.ch8 {
 0 { 'Ons' ForceDown; }
 1 { 'Ons' ForceUp; }
 L { 'Ons' ForceOff; 'MyPeriod/2' CompareLow; } 
 H { 'Ons' ForceOff; 'MyPeriod/2' CompareHigh; }
}
ch7 {
 0 { 'Ons' ForceDown; }
  1 { 'Ons' ForceUp; }
 L { 'Ons' ForceOff; 'MyPeriod/2' CompareLow; } 
 H { 'Ons' ForceOff; 'MyPeriod/2' CompareHigh; }
)
/
ch6 \{0 { 'Ons' ForceDown; }
  1 { 'Ons' ForceUp; }
 L { 'Ons' ForceOff; 'MyPeriod/2' CompareLow; }
 II { 'Ons' ForceOff; 'MyPeriod/2' CompareHigh; }
}
ch5 \{0 { 'Ons' ForceDown; }
  1 { 'Ons' ForceUp; }
 L { 'Ons' ForceOff; 'MyPeriod/2' CompareLow; } 
 H { 'Ons' ForceOff; 'MyPeriod/2' CompareHigh; }
}
ch4 \{0 { '0ns' ForceDown; }
  1 { 'Ons' ForceUp; }
 L { 'Ons' ForceOff; 'MyPeriod/2' CompareLow; } 
 H { 'Ons' ForceOff; 'MyPeriod/2' CompareHigh; }
}
ch3 \{0 { 'Ons' ForceDown; }
  1 { 'Ons' ForceUp; }
 L { 'Ons' ForceOff; 'MyPeriod/2' CompareLow; } 
  H { 'Ons' ForceOff; 'MyPeriod/2' CompareHigh; }
}
ch2 \{0 { 'Ons' ForceDown; }
```

```
1 { 'Ons' ForceUp; }
       L { 'Ons' ForceOff; 'MyPeriod/2' CompareLow;}
       H { 'Ons' ForceOff; 'MyPeriod/2' CompareHigh; }
     }
     chi {
       0 { 'Ons' ForceDown; }
       1 { 'Ons' ForceUp; }
       L { '0ns' ForceOff; 'MyPeriod/2' CompareLow; }
       H { 'Ons' ForceOff; 'MyPeriod/2' CompareHigh; }
      i
i
     chO {
       0 { 'Ons' ForceDown; }
       1 { 'Ons' ForceUp; }
       L { 'Ons' ForceOff; 'MyPeriod/2' CompareLow; }
       H { 'Ons' ForceOff; 'MyPeriod/2' CompareHigh; }
      \
/
   }
 }
}
PatternBurst "MyBurst" {
 PatList {
   MyPattern;
 }
}
PatternExec MyPatternExec {
 DCLevels My Levels;
 PatternBurst "MyBurst";
}
Pattern MyPattern {
 WaveformTable MyWFT;
 V {ch15 = 0; ch14 = 0; ch13 = 0; ch12 = 0; ch11 = 0; ch10 = 0; ch9 = 0; ch8 = 0; ch7 =
0; ch6 = 0; ch5 = 0; ch4 = 0; ch3 = 0; ch2 = 0; ch1 = 0; ch0 = 0; }
}
```
Сохранить его под именем lOOmV.stil

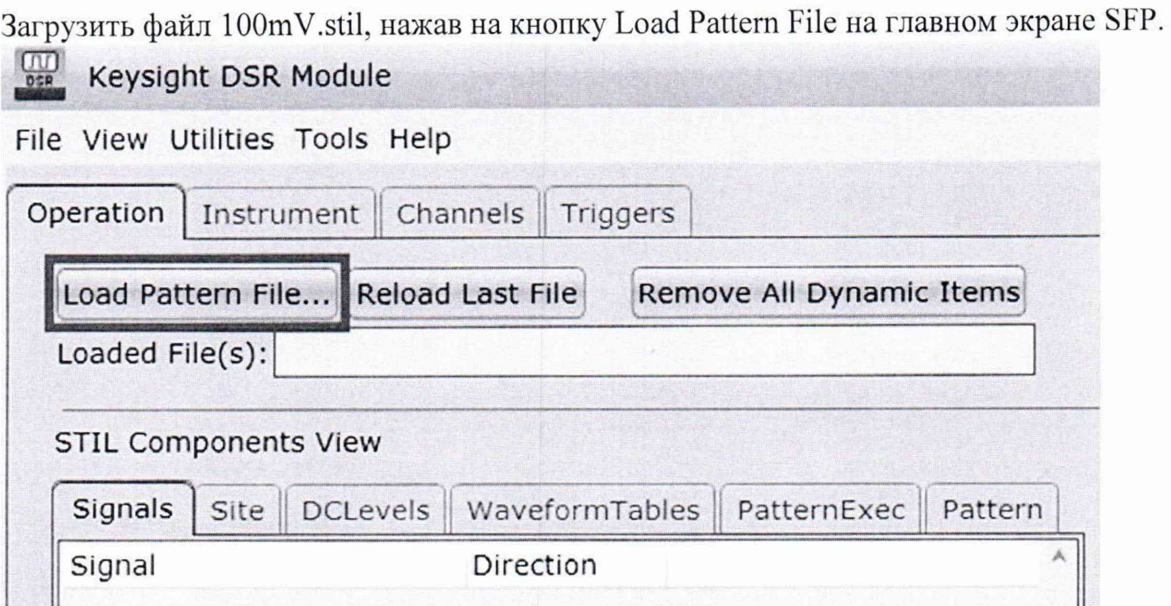

Проверить, что файл был загружен корректно. Для этого убедиться, что поле Statement соответствует представленному на рисунке ниже.

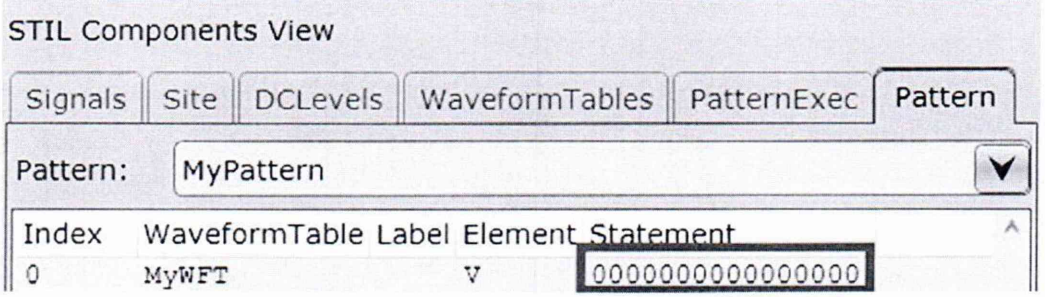

Установить плату в режим удержания уровня после окончания проигрывания последовательности, выбрав в меню End Behavior пункт Retain Last Level.

Нажать на кнопку Activate.

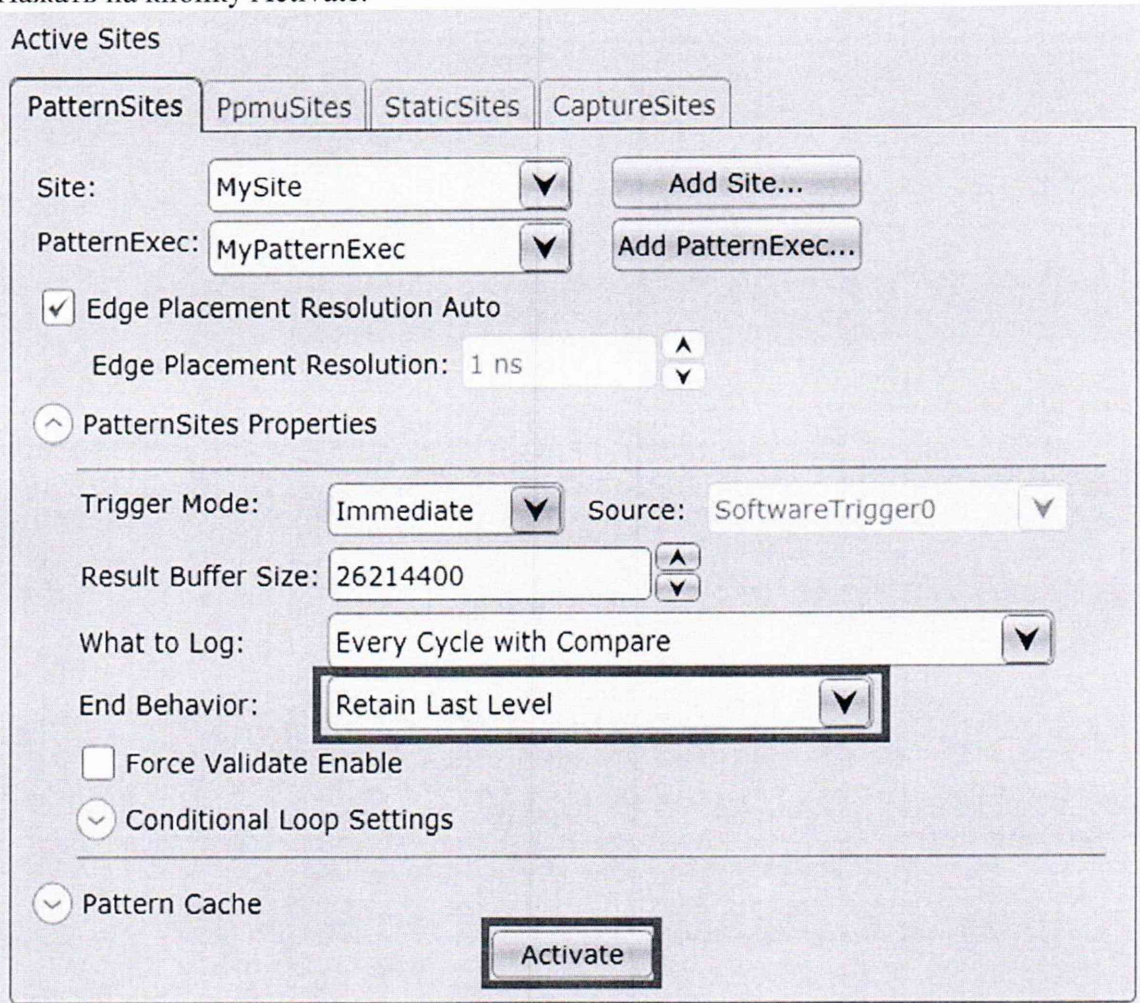

Подключить мультиметр 3458А к выходу поверяемого генератора-анализатора соблюдая полярность. Установить на мультиметре режим измерения постоянного напряжения.

Запустить генерацию, нажав на кнопку Initiate. Измерить напряжение на каждом канале.

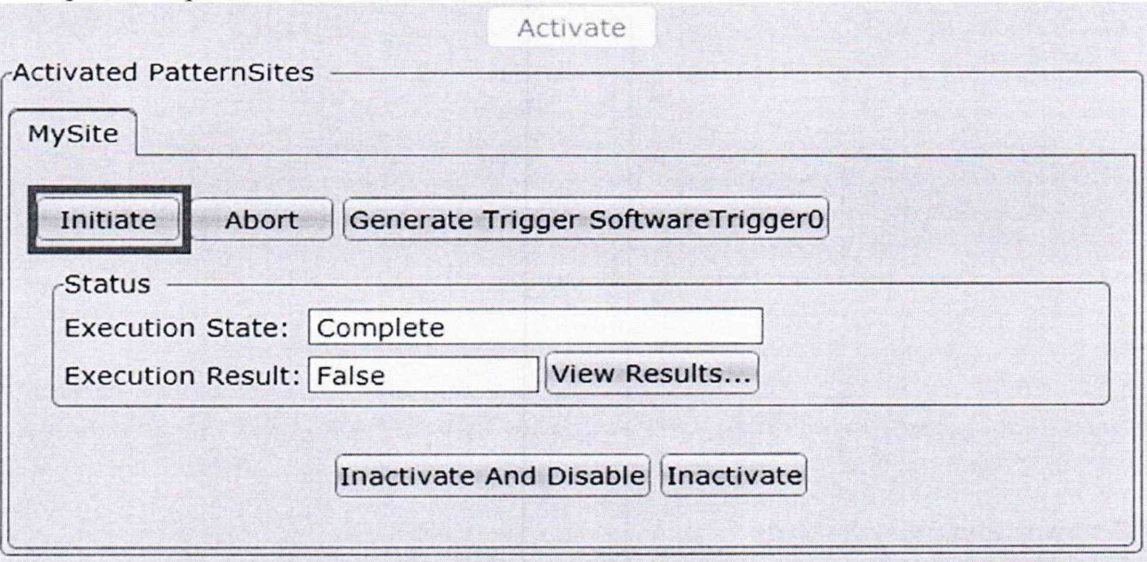

Вычислить абсолютную погрешность по формуле 1

10.6 Определение абсолютной погрешности уровней срабатывания в режиме логического анализа сигналов.

10.6.1 Определение абсолютной погрешности уровня срабатывания «высокий».

Сбросить плату на стандартные настройки, нажав на кнопку Remove All Dynamic Items.

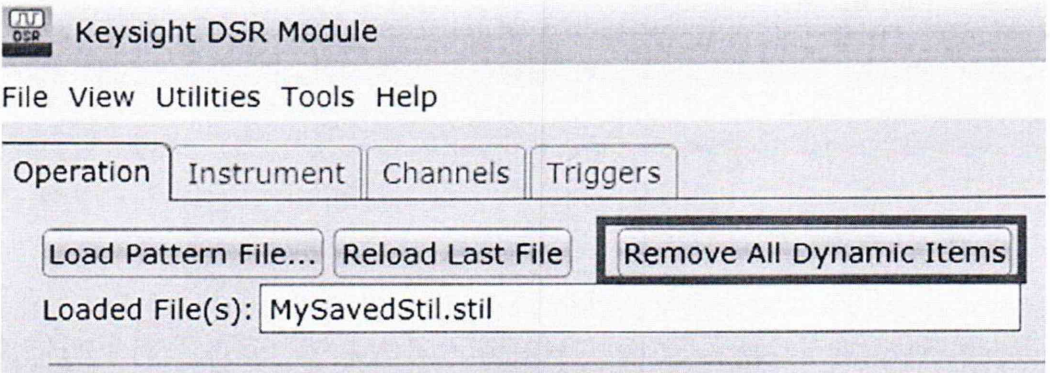

Создать текстовый файл следующего содержания:

```
STIL 1.0 { Design 2005; DCLevels 2002; }
UserKeywords Site Channels Triggers WatchLoop VCOM VHH VIT VHYST;
Signals \{ch0 InOut:
  ch1 InOut:
  ch<sub>2</sub> InOut:
  ch<sub>3</sub> InOut:
  ch4 InOut:
  ch5 InOut;
  ch6 InOut;
  ch7 InOut;
 ch8 InOut:
 ch9 InOut;
 ch10 InOut;
 ch11 InOut;
 ch12 InOut:
 ch13 InOut:
 ch14 InOut:
 ch15 InOut;
ł
Spec MyVars {
 Category ts1 \{MyPeriod = '100.000000ns';
 ₹
\mathcal{E}SignalGroups {
 All = 'ch15 + ch14 + ch13 + ch12 + ch11 + ch10 + ch9 + ch8 + ch7 + ch6 + ch5 + ch4 +ch3 + ch2 + ch1 + ch0;
ļ
Site MySite {
 Channels \{ch0 0 0;
   ch1 1 1;
```

```
ch<sub>2</sub> 2 2;
   ch<sub>3</sub> 3 3;
   ch4 4 4
   ch<sub>5</sub> 5 5;
   ch6 6 6;
   ch7 7 7;
   ch8 8 8
   ch9 9 9;
   chlO 10 10;
   ch<sub>11</sub> 11 11;
   ch12 12 12;
   chl3 13 13;
   ch14 14;
   ch<sub>15</sub> 15 15;
  }
\
f
DCLevels My Levels {
  All { VIH '2V'; VIL '0V'; VOH '1.7V'; VOL '1.6V'; }
}
Timing {
  WaveformTable MyWFT {
   Period 'MyPeriod';
    Waveforms {
     ch15 \{0 { 'Ons' ForceDown; }
       1 { 'Ons' ForceUp; }
       L { 'Ons' ForceOff; 'MyPeriod/2' CompareLow; } 
       H { 'Ons' ForceOff; 'MyPeriod/2' CompareHigh; }
     }
     ch14 {
       0 { 'Ons' ForceDown; }
       1 { 'Ons' ForceUp; }
       L { 'Ons' ForceOff; 'MyPeriod/2' CompareLow; } 
       H { 'Ons' ForceOff; 'MyPeriod/2' CompareHigh; }
      }
     chl3 {
       0 { 'Ons' ForceDown; }
       1 { 'Ons' ForceUp; }
       L { 'Ons' ForceOff; 'MyPeriod/2' CompareLow; } 
       H { 'Ons' ForceOff; 'MyPeriod/2' CompareHigh; }
      \
/
     chl2 {
       0 { 'Ons' ForceDown; }
       1 { 'Ons' ForceUp; }
       L { 'Ons' ForceOff; 'MyPeriod/2' CompareLow; } 
       H { 'Ons' ForceOff; 'MyPeriod/2' CompareHigh; }
      }
     ch11 \{0 { '0ns' ForceDown; }
       1 { 'Ons' ForceUp; }
```

```
L { 'Ons' ForceOff; 'MyPeriod/2' CompareLow; } 
 H { 'Ons' ForceOff; 'MyPeriod/2' CompareHigh;}
}
chlO {
 0 { '0ns' ForceDown; }
 1 { 'Ons' ForceUp; }
 L { 'Ons' ForceOff; 'MyPeriod/2' CompareLow; } 
 H { 'Ons' ForceOff; 'MyPeriod/2' CompareHigh; }
/
ch9 {
 0 { 'Ons' ForceDown; }
 1 { 'Ons' ForceUp; }
 L { 'Ons' ForceOff; 'MyPeriod/2' CompareLow; } 
 H { 'Ons' ForceOff; 'MyPeriod/2' CompareHigh; }
}
ch8 {
 0 { 'Ons' ForceDown; }
 1 { 'Ons' ForceUp; }
 L { 'Ons' ForceOff; 'MyPeriod/2' CompareLow; } 
 H { 'Ons' ForceOff; 'MyPeriod/2' CompareHigh; }
ļ
ch7 {
 0 { 'Ons' ForceDown; }
 1 { 'Ons' ForceUp; }
 L { 'Ons' ForceOff; 'MyPeriod/2' CompareLow; } 
 H { 'Ons' ForceOff; 'MyPeriod/2' CompareHigh; }
x
ch6 {
 0 { 'Ons' ForceDown; }
 1 { 'Ons' ForceUp; }
 L { 'Ons' ForceOff; 'MyPeriod/2' CompareLow; } 
 H { 'Ons' ForceOff; 'MyPeriod/2' CompareHigh; }
/
ch5 \{0 { 'Ons' ForceDown; }
 1 { 'Ons' ForceUp; }
 L { '0ns' ForceOff; 'MyPeriod/2' CompareLow; }
 H { 'Ons' ForceOff; 'MyPeriod/2' CompareHigh; }
/
ch4 \{0 { 'Ons' ForceDown; }
 1 { 'Ons' ForceUp; }
 L { 'Ons' ForceOff; 'MyPeriod/2' CompareLow; } 
 H { 'Ons' ForceOff; 'MyPeriod/2' CompareHigh; }
}
ch3 {
 0 { 'Ons' ForceDown; }
 1 { 'Ons' ForceUp; }
 L { 'Ons' ForceOff; 'MyPeriod/2' CompareLow; } 
 H { 'Ons' ForceOff; 'MyPeriod/2' CompareHigh; }
```

```
}
        ch2 {
          0 { 'Ons' ForceDown; }
          1 { 'Ons' ForceUp; }
          L { 'Ons' ForceOff; 'MyPeriod/2' CompareLow; }
          H { 'Ons' ForceOff; 'MyPeriod/2' CompareHigh; }
         }
        ch1\{0 \{ 'Ons' ForceDown; \}1 { 'Ons' ForceUp; }
          L { 'Ons' ForceOff; 'MyPeriod/2' CompareLow; }
          H { 'Ons' ForceOff; 'MyPeriod/2' CompareHigh; }
         }
        ch0 \{0 { 'Ons' ForceDown; }
          1 { 'Ons' ForceUp; }
          L { 'Ons' ForceOff; 'MyPeriod/2' CompareLow; }
          H { 'Ons' ForceOff; 'MyPcriod/2' CompareHigh; }
         }
       }
     }
   }
   PatternBurst "MyBurst" {
     PatList {
       MyPattern;
     }
   }
   PatternExec MyPatternExec {
     DCLevels My Levels;
     PatternBurst "MyBurst";
   }
   Pattern MyPattern {
     WaveformTable MyWFT;
     V {ch15 = H; ch14 = H; ch13 = H; ch12 = H; ch11 = H; ch10 = H; ch9 = H; ch8 = H;
   ch7 = H; ch6 = H; ch5 = H; ch4 = H; ch3 = H; ch2 = H; ch1 = H; ch0 = H; }
   }
Сохранить его под именем 1_7V.stiI
```
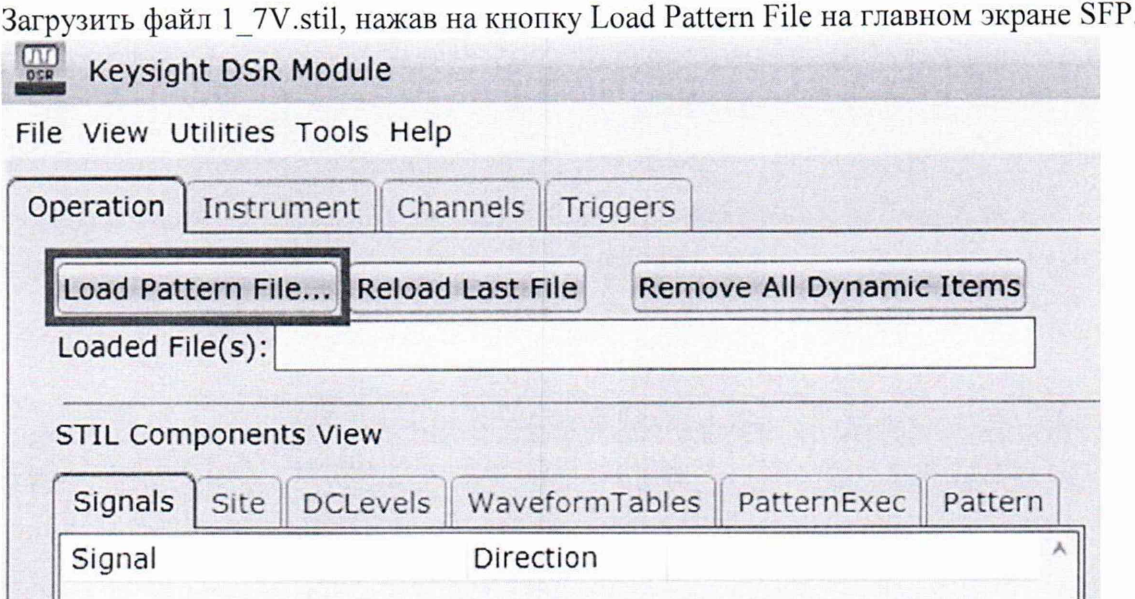

Проверить, что файл был загружен корректно. Для этого убедиться, что поле Statement соответствует представленному на рисунке ниже.

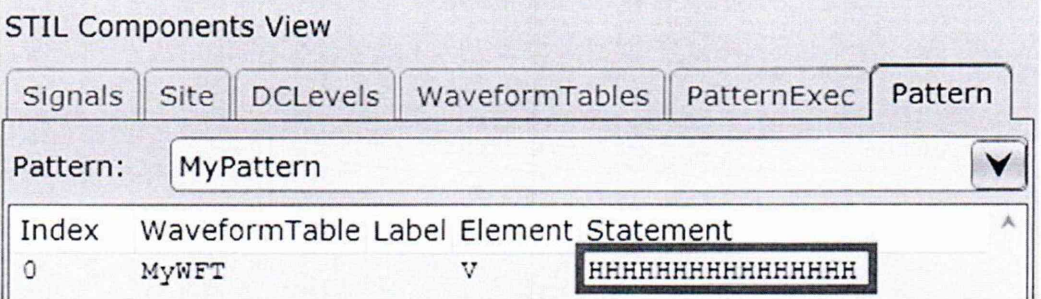

Сконфигурировать режим захвата данных с платы. В поле What To Log выбрать режим Every Cycle With Compare.

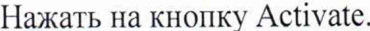

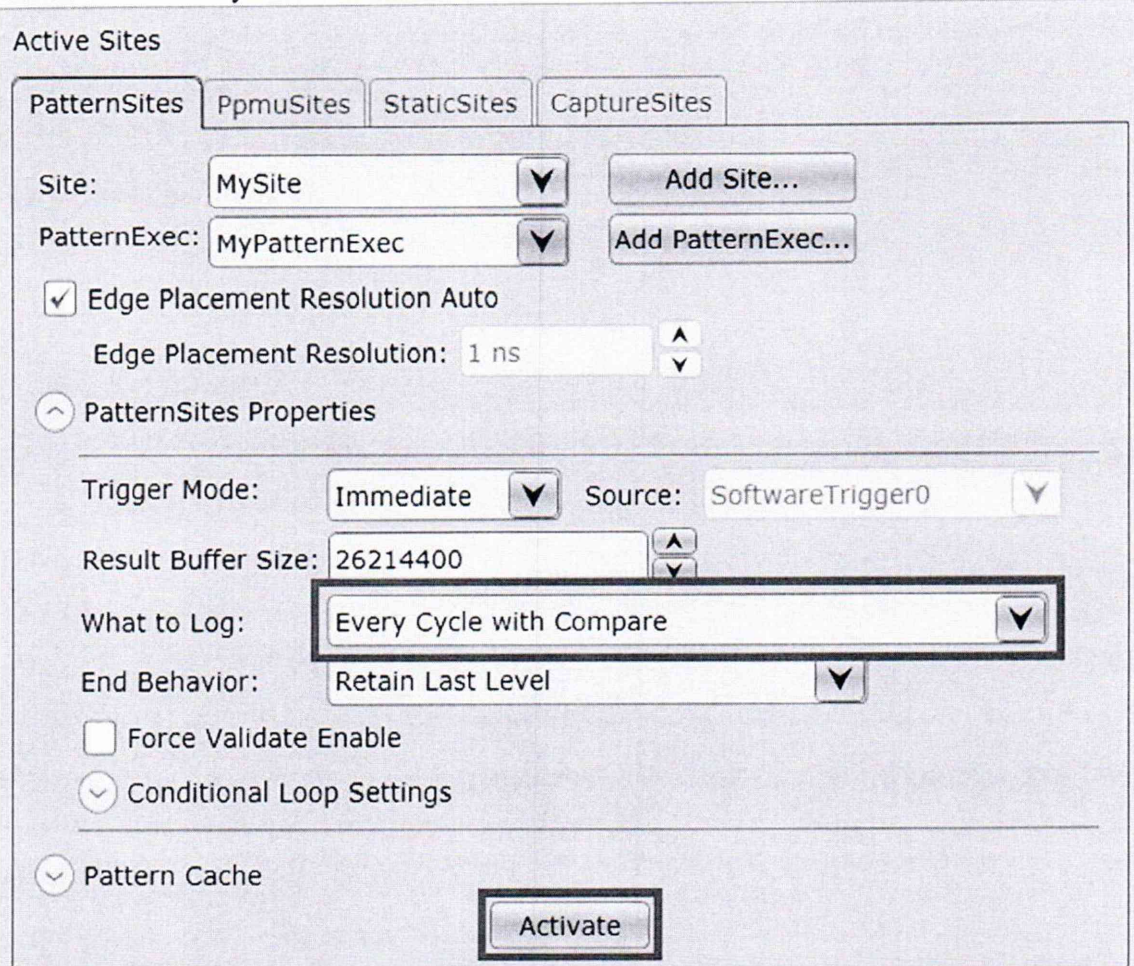

Подключить калибратор 5522А к генератору-анализатору. Определение начинается с подачи на канал напряжения 1,6 В. Нажать на кнопку Initiate, затем View Results.

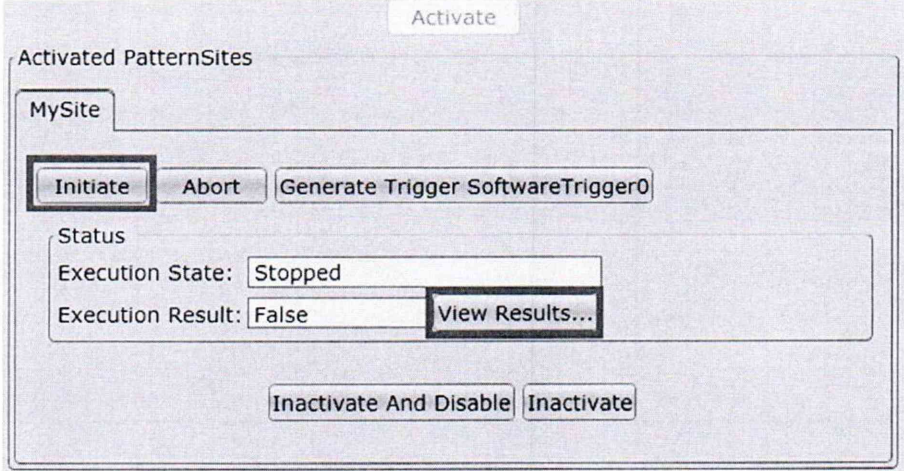

Настроить отображение результатов, выберите Binary, нажмите на кнопку Fetch Results.

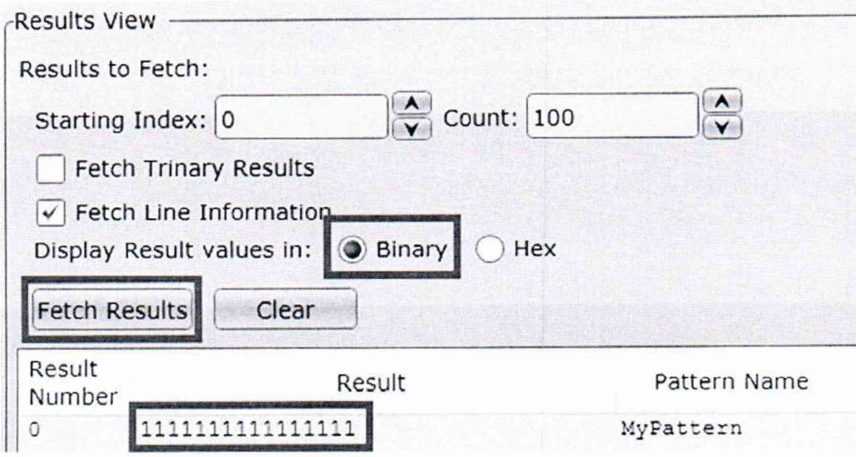

Считать из поля Result значение бита, номер которого совпадает с номером тестируемого канала, нумерация справа налево.

Если бит канала равен 1, то увеличить напряжение на канале на 1 мВ, нажать на кнопку Fetch Results и заново считать значение бита канала.

Уровень напряжения, при котором 1 сменится на 0 считать порогом срабатывания компаратора, значение занести в таблицу.

Тестирование канала закончено, переходите к следующему каналу. Рассчитать погрешность по формуле (2).

10.6.2 Определение абсолютной погрешности уровней срабатывания «низкий». Сбросить плату на стандартные настройки, нажав на кнопку Remove All Dynamic Items.

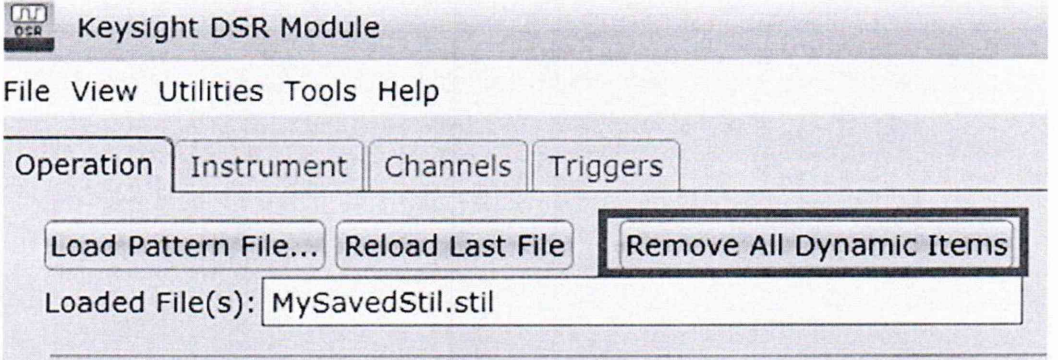

Создать текстовый файл следующего содержания:

STIL 1.0 { Design 2005; DCLevels 2002; } UserKeywords Site Channels Triggers WatchLoop VCOM VHH VIT VHYST; Signals  $\{$ ch0 InOut; ch1 InOut; ch<sub>2</sub> InOut: ch<sub>3</sub> InOut: ch4 InOut: ch5 InOut: ch6 InOut; ch7 InOut; ch8 InOut: ch9 InOut;

```
ch10 InOut;
  ch11 InOut;
  ch12 InOut;
  chl3 InOut; 
  ch14 InOut;
  ch15 InOut;
}
Spec MyVars {
  Category tsl {
     MyPeriod = '100.000000ns';
  }
}
SignalGroups {
  All = \text{ch15} + \text{ch14} + \text{ch13} + \text{ch12} + \text{ch11} + \text{ch10} + \text{ch9} + \text{ch8} + \text{ch7} + \text{ch6} + \text{ch5} + \text{ch4} + \text{ch11} + \text{ch11} + \text{ch11} + \text{ch11} + \text{ch11} + \text{ch11} + \text{ch11} + \text{ch11} + \text{ch11} + \text{ch11} + \text{ch11} + \text{ch11} + \text{ch11} + \text{ch11} + \text{ch11} + \text{chch3 + ch2 + ch1 + ch0';}
Site MySite {
  Channels { 
     chO 0 0; 
     chi 1 1; 
     ch2 2 2; 
     ch3 3 3; 
     ch4 4 4; 
     ch5 5 5; 
     ch6 6 6;
     ch7 7 7; 
     ch8 8 8; 
     ch9 9 9; 
     chlO 10 10; 
     ch11 11 11;
     chl2 12 12; 
     chl3 13 13; 
     chl4 14 14; 
     ch15 15 15;
  }
}
DCLevels My Levels {
  All { VIH '2V'; VIL '0V'; VOH '1.7V'; VOL '1.6V'; }
}
Timing {
  WaveformTable MyWFT {
     Period 'MyPeriod';
     Waveforms { 
       chl5 {
          0 { '0ns' ForceDown; }
          1 { '0ns' ForceUp; }
          L { '0ns' ForceOff; 'MyPeriod/2' CompareLow; }
          H { '0ns' ForceOff; 'MyPeriod/2' CompareHigh; }
       /
       ch14 \{
```

```
0 { 'Ons' ForceDown; }
 1 { 'Ons' ForceUp; }
 L { 'Ons' ForceOff; 'MyPeriod/2' CompareLow; } 
 H { 'Ons' ForceOff; 'MyPeriod/2' CompareHigh; }
}
chl3 {
 0 { 'Ons' ForceDown; }
 1 { 'Ons' ForceUp; }
 L { 'Ons' ForceOff; 'MyPeriod/2' CompareLow; } 
 H { 'Ons' ForceOff; 'MyPeriod/2' CompareHigh; }
/
ch12 {
 0 { 'Ons' ForceDown; }
 1 { 'Ons' ForceUp; }
 L { 'Ons' ForceOff; 'MyPeriod/2' CompareLow; } 
 H { 'Ons' ForceOff; 'MyPeriod/2' CompareHigh; }
}
ch11 {
 0 { 'Ons' ForceDown; }
 1 { 'Ons' ForceUp; }
 L { 'Ons' ForceOff; 'MyPeriod/2' CompareLow; } 
 H { 'Ons' ForceOff; 'MyPeriod/2' CompareHigh; }
}
ch10 {
 0 { 'Ons' ForceDown; }
  1 { 'Ons' ForceUp; }
 L { 'Ons' ForceOff; 'MyPeriod/2' CompareLow; } 
 H { 'Ons' ForceOff; 'MyPeriod/2' CompareHigh; }
/
ch9 {
 0 { 'Ons' ForceDown; }
 1 { 'Ons' ForceUp; }
 L { 'Ons' ForceOff; 'MyPeriod/2' CompareLow; } 
 H { 'Ons' ForceOff; 'MyPeriod/2' CompareHigh; }
\}ch8 {
 0 { 'Ons' ForceDown; }
  1 { 'Ons' ForceUp; }
 L { 'Ons' ForceOff; 'MyPeriod/2' CompareLow; } 
 H { 'Ons' ForceOff; 'MyPeriod/2' CompareHigh; }
}
ch7 \{0 { 'Ons' ForceDown; }
 1 { 'Ons' ForceUp; }
 L { 'Ons' ForceOff; 'MyPeriod/2' CompareLow; } 
  H { 'Ons' ForceOff; 'MyPeriod/2' CompareHigh; }
\/
\mathcal{E}ch6 {
 0 { 'Ons' ForceDown; }
  1 { 'Ons' ForceUp; }
```

```
L { 'Ons' ForceOff; 'MyPeriod/2' CompareLow; } 
       H { 'Ons' ForceOff; 'MyPeriod/2' CompareHigh; }
     \}ch5 \{0 { '0ns' ForceDown; }
       1 \{ 'Ons' ForceUp; \}L { 'Ons' ForceOff; 'MyPeriod/2' CompareLow; } 
       H { 'Ons' ForceOff; 'MyPeriod/2' CompareHigh; }
     }
     ch4 \{0 { '0ns' ForceDown; }
       1 { 'Ons' ForceUp; }
       L { 'Ons' ForceOff; 'MyPeriod/2' CompareLow; } 
       H { 'Ons' ForceOff; 'MyPeriod/2' CompareHigh; }
     }
     ch3 {
       0 { 'Ons' ForceDown; }
       1 { 'Ons' ForceUp; }
       L { 'Ons' ForceOff; 'MyPeriod/2' CompareLow; } 
       H { 'Ons' ForceOff; 'MyPeriod/2' CompareHigh; }
     }
     ch2 \{0 { 'Ons' ForceDown; }
       1 { 'Ons' ForceUp; }
       L { 'Ons' ForceOff; 'MyPeriod/2' CompareLow; } 
       H { 'Ons' ForceOff; 'MyPeriod/2' CompareHigh; }
     }
     ch1\{0 { 'Ons' ForceDown; }
       1 { 'Ons' ForceUp; }
       L { 'Ons' ForceOff; 'MyPeriod/2' CompareLow; } 
       H { 'Ons' ForceOff; 'MyPeriod/2' CompareHigh; }
     }
     chO {
       0 { 'Ons' ForceDown; }
       1 { 'Ons' ForceUp; }
       L { 'Ons' ForceOff; 'MyPeriod/2' CompareLow; } 
       H { 'Ons' ForceOff; 'MyPeriod/2' CompareHigh; }
     }
   }
 }
PatternBurst "MyBurst" {
 PatList {
   MyPattern;
 }
PatternExec MyPatternExec {
 DCLevels My Levels;
 PatternBurst "MyBurst";
```
}

\ /

```
}
Pattern MyPattern {
 WaveformTable MyWFT;
 V {ch15 = L; ch14 = L; ch13 = L; ch12 = L; ch11 = L; ch10 = L; ch9 = L; ch8 = L; ch7
= L; ch6 = L; ch5 = L; ch4 = L; ch3 = L; ch2 = L; ch1 = L; ch0 = L; }
}
```
Сохранить файл под именем l\_6V.stil.

Загрузить файл l\_6V.stil, нажав на кнопку Load Pattern File на главом экране SFP. Keysight DSR Module

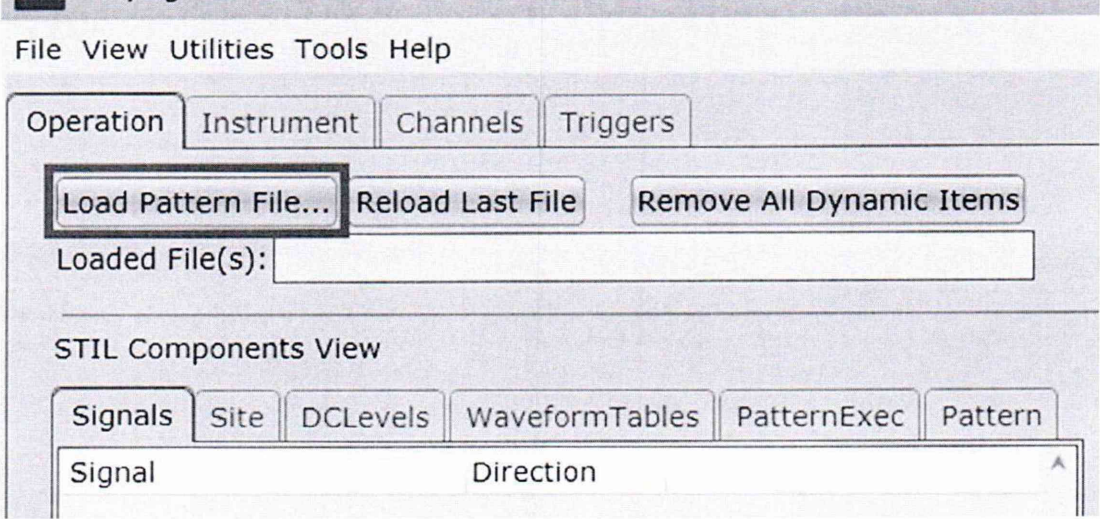

Проверить, что файл был загружен корректно. Для этого убедиться, что поле Statement соответствует представленному на рисунке ниже.

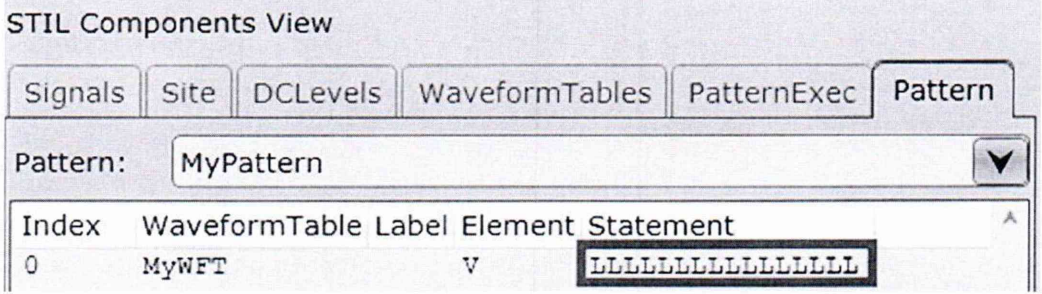

Сконфигурировать режим захвата данных с платы. В поле What То Log выбрать режим Every Cycle With Compare.

Нажать на кнопку Activate.

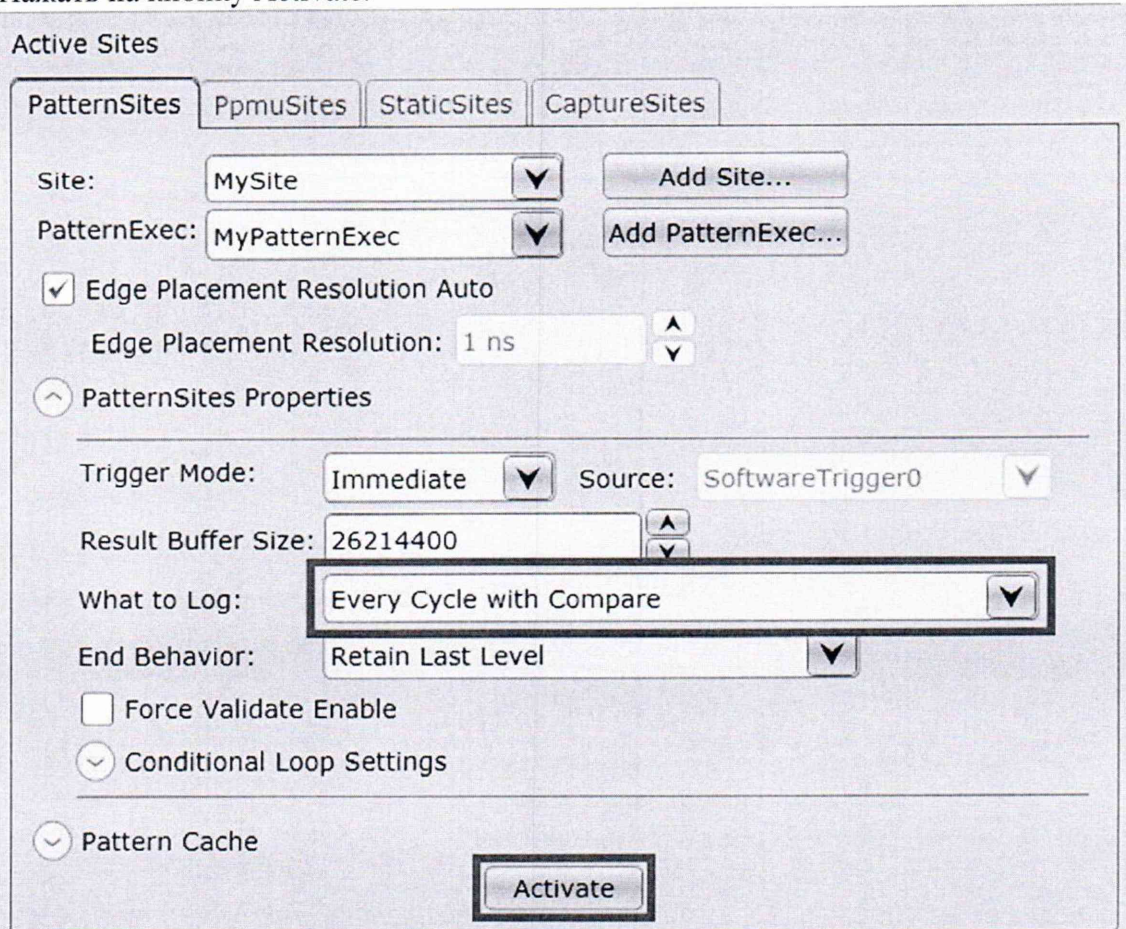

Определение начинается с подачи на канал напряжения 1,7 В. Нажать на кнопку Initiate.

Нажать на кнопку View Result.

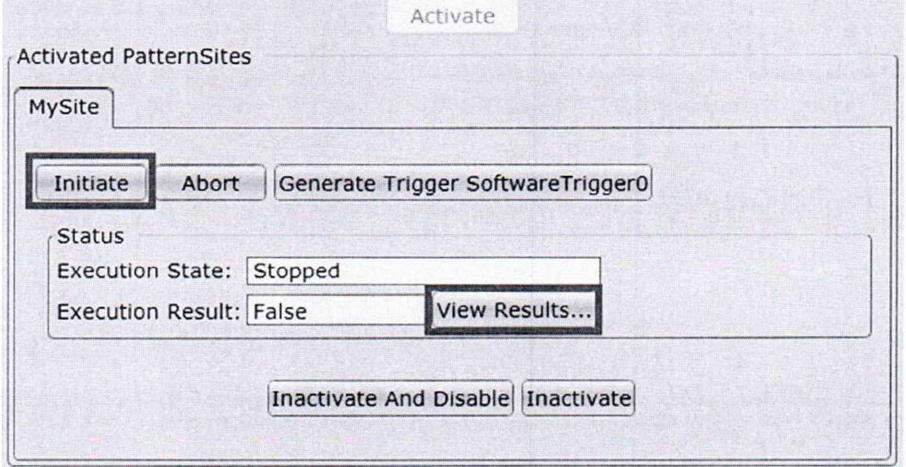

Настроить отображение результатов, выберите Binary. Нажать на кнопку Fetch Results

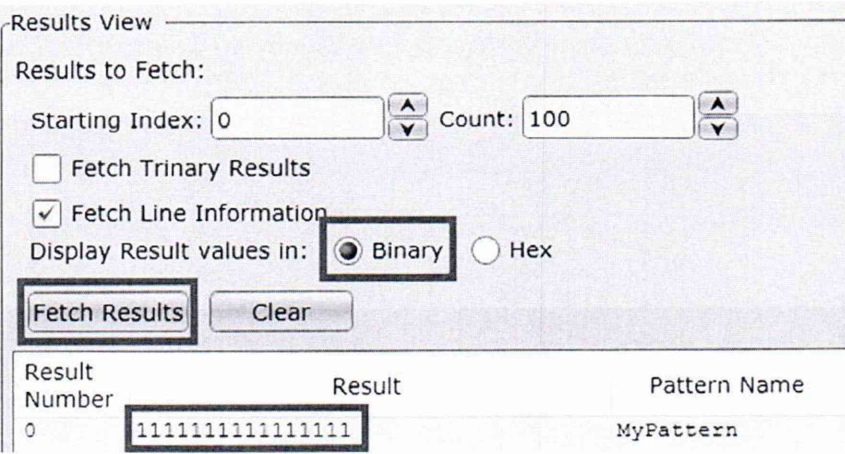

Считать из поля Result значение бита, номер которого совпадает с номером тестируемого канала, нумерация справа налево.

Если бит канала равен 1, то уменьшить напряжение на канале на 1 мВ, нажать на кнопку Fetch Results и заново считать бит канала.

Уровень напряжения, при котором 1 сменится на 0 считать порогом срабатывания компаратора, значение занести в таблицу.

Тестирование канала закончено, переходите к следующему каналу.

10.7 Определение погрешности воспроизведения постоянного напряжения в режиме каналов высокого напряжения.

10.7.1 Определение погрешности воспроизведения напряжения 0 В.

Сбросить плату на стандартные настройки, нажав на кнопку Remove All Dynamic Items.

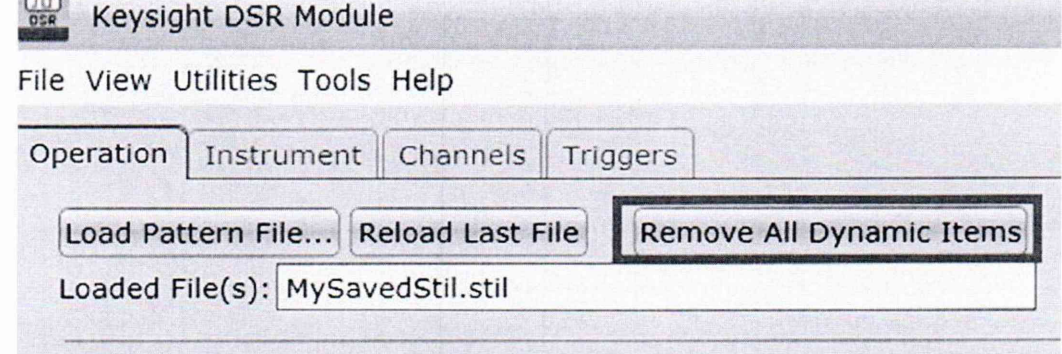

Создать текстовый файл следующего содержания:

STIL 1.0 { Design 2005; DCLevels 2002; } UserKeywords Site Channels Triggers WatchLoop VCOM VHH VIT VHYST;

Signals  $\{$ In $0$  In; In $1$  In: In $2$ In: In $3$  In; ļ

**Commercial** 

```
SignalGroups {
 VhhChannels = <math>'In0 + In1 + In2 + In3'</math>;\}Spec TestSpecl {
 Category Cat1 {
   VhhPeriod = '100us';
 }
}
Timing {
WaveformTable WftS{
 Period 'VhhPeriod';
 Waveforms {
  VhhChannels { H { 'Ons' ForceOff; }} // Force VHH
     VhhChannels { T { 'Ons' U;'VhhPeriod/2' D; }} // Force VIH 
     VhhChannels { 01 { 'Ons' D/U; }} // Force VIL
      \
j
 }
}
DCLevels mDcLevels {
     VhhChannels {
     VIII '4V';
     VIL '0V';
     VHH 'O.OV';
      }
}
Site SiteNameln {
     Channels {
            InO 20 0; // High voltage channels 
            Ini 21 1;
            In2 22 2;
            In3 23 3;
      }
/
PatternBurst PatternBurstName1 { PatList { Pattern1; } }
PatternExec PatternExecNamel {
     DCLevels mDcLevels;
     PatternBurst PatternBurstName1;
}
Pattern Pattern1 {
     W WftS;
     V { VhhChannels=HHHH; } // Forces all four channels high
\mathcal{E}Сохранить файл под именем HV_0V.stil.
```
Подключить мультиметр 3458А к выходу поверяемого генератора-анализатора соблюдая полярность. Установить на мультиметре режим измерения постоянного напряжения.

Измерить напряжение на каждом канале. Вычислить абсолютную погрешность по формуле 1.

10.7.2 Определение погрешности воспроизведения напряжения 4 В.

Сбросить плату на стандартные настройки, нажав на кнопку Remove All Dynamic Items.

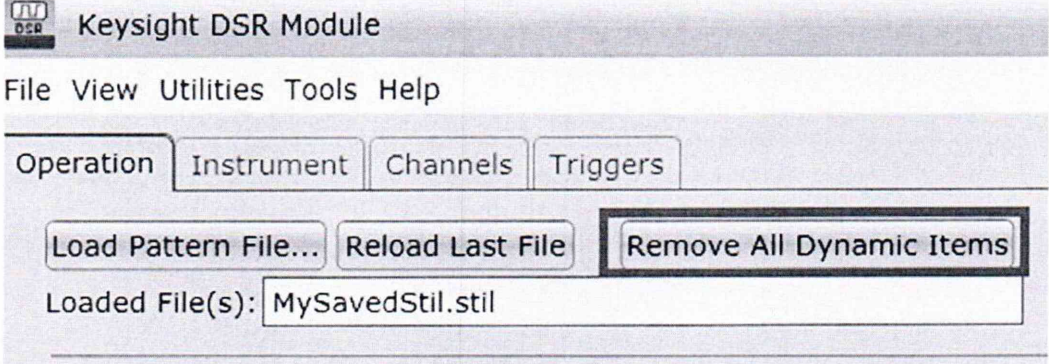

Создать текстовый файл следующего содержания: STIL 1.0 { Design 2005; DCLevels 2002; } UserKeywords Site Channels Triggers WatchLoop VCOM VHH VIT VHYST;

```
Signals \{In0 In:
  In1 In:
  In2 In:In3 In;
\mathcal{E}SignalGroups {
  VhhChannels = In0 + In1 + In2 + In3;
\mathcal{E}Spec TestSpec1 {
  Category Cat1 {
    VhhPeriod = '100us';
  \mathcal{E}\mathcal{E}Timing {
 WaveformTable WftS{
 Period 'VhhPeriod';
  Waveforms {
  VhhChannels { H { '0ns' ForceOff; } } // Force VHH
      VhhChannels { T { '0ns' U;'VhhPeriod/2' D; } } // Force VIH
      VhhChannels { 01 \{ '0ns' D/U; \} // Force VIL
      \rightarrow\, \}\mathcal{E}DCLevels mDcLevels {
      VhhChannels {
```

```
VIH '4V':
     VIL '0V';
     VHH '4.0V';
      <sup>}</sup>
\}Site SiteNameIn {
     Channels \{In0 20 0; // High voltage channels
             In1 21 1;
             In2 22 2:
             In3 23 3;
      \}\bigg\}PatternBurst PatternBurstName1 { PatList { Pattern1; } }
PatternExec PatternExecName1 {
     DCLevels mDcLevels;
     PatternBurst PatternBurstName1;
\mathcal{E}Pattern Pattern1 {
      W WftS;
      V { VhhChannels=HHHH; } // Forces all four channels high
}
Сохранить файл под именем HV 4V.stil.
```
Подключить мультиметр 3458А к выходу поверяемого генератора-анализатора соблюдая полярность. Установить на мультиметре режим измерения постоянного напряжения.

Измерить напряжение на каждом канале. Вычислить абсолютную погрешность по формуле 1.

10.7.3 Определение погрешности воспроизведения напряжения 8 В.

Сбросьте плату на стандартные настройки, нажав на кнопку Remove All Dynamic Items.

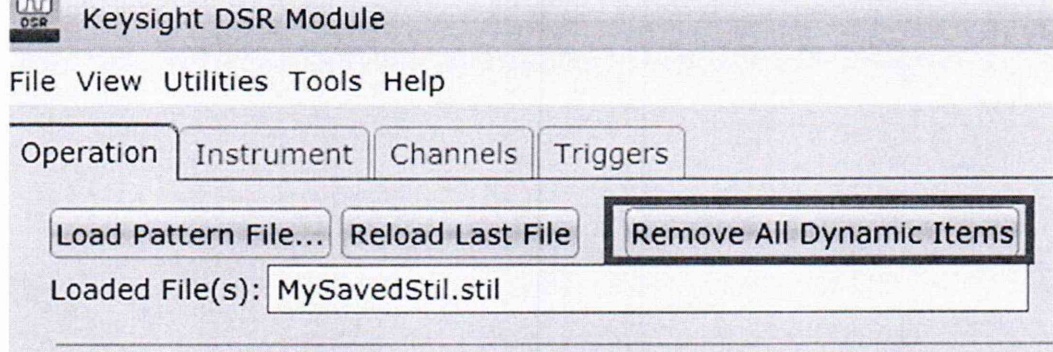

Создать текстовый файл следующего содержания:

STIL 1.0 { Design 2005; DCLevels 2002; }

UserKeywords Site Channels Triggers WatchLoop VCOM VHH VIT VHYST;

Signals  $\{$ In $0$  In;

```
Ini In;
 In2 In;
 In3 In;
}
SignalGroups {
 VhhChannels = 'In0 + In1 + In2 + In3';}
Spec TestSpecl {
 Category Catl {
   VhhPeriod = '100us';
 }
}
Timing {
WaveformTable WftS{
 Period 'VhhPeriod';
 Waveforms {
  VhhChannels { H { 'Ons' ForceOff; }} // Force VHFI
     VhhChannels { T { 'Ons' U;'VhhPeriod/2' D; }} // Force VIH 
     VhhChannels \{ 01 \{ 'Ons' D/U; \} \} // Force VIL
     >
 }
}
DCLevels mDcLevels {
     VhhChannels {
     VIII '4V';
     VIL 'OV';
     VHH '8.0V';
     }
}
Site SiteNameln {
     Channels {
            InO 20 0; // High voltage channels 
            Ini 21 1;
            In2 22 2;
            In3 23 3;
     >
}
PatternBurst PatternBurstName1 { PatList { Pattern1; } }
PatternExec PatternExecNamel {
     DCLevels mDcLevels;
     PatternBurst PatternBurstName1;
}
Pattern Pattern 1 {
```
W WftS:

V { VhhChannels=HHHH; } // Forces all four channels high

 $\left\{ \right.$ 

Сохранить файл под именем HV 8V.stil.

Подключить мультиметр 3458А к выходу поверяемого генератора-анализатора соблюдая полярность. Установить на мультиметре режим измерения постоянного напряжения.

Измерить напряжение на каждом канале. Вычислить абсолютную погрешность по формуле 1.

10.7.4 Определение погрешности воспроизведения напряжения 13,5 В.

Сбросить плату на стандартные настройки, нажав на кнопку Remove All Dynamic Items.

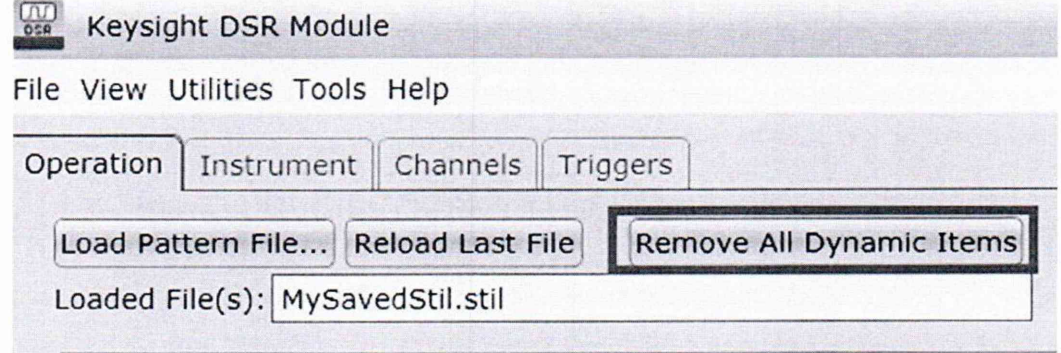

Создать текстовый файл следующего содержания: STIL 1.0 { Design 2005; DCLevels 2002; }

UserKeywords Site Channels Triggers WatchLoop VCOM VHH VIT VHYST;

```
Signals \{In0 In;
 In1 In:
 In2 In:In3 \text{In};
\left\{ \right.SignalGroups {
 VhhChannels = In0 + In1 + In2 + In3;
\left\{ \right.Spec TestSpec1 {
 Category Cat1 {
    VhhPeriod = '100us';
 \}\}Timing \{WaveformTable WftS{
Period 'VhhPeriod';
 Waveforms {
  VhhChannels { H { '0ns' ForceOff; } } // Force VHH
      VhhChannels { T { '0ns' U;'VhhPeriod/2' D; } } // Force VIH
     VhhChannels { 01 { '0ns' D/U; } } // Force VIL
      \mathcal{E}
```

```
}
\mathcal{E}DCLevels mDcLevels { 
      VhhChannels { 
      VIH '4V';
      VIL 'OV';
      VHH '13.5V';
      \mathcal{E}\left\{ \right.Site SiteNameln {
      Channels {
             InO 20 0; // High voltage channels 
             Ini 21 1;
             In2 22 2;
             In3 23 3;
      }
\
/
PatternBurst PatternBurstName1 { PatList { Pattern1; }}
PatternExec PatternExecNamel {
      DCLevels mDcLevels;
      PatternBurst PatternBurstName1;
}
Pattern Pattern1 {
      W WftS;
      V { VhhChannels=HHHH; } // Forces all four channels high
}
```
Сохранить файл под именем HV 13V.stil.

Подключить мультиметр 3458А к выходу поверяемого генератора-анализатора соблюдая полярность. Установить на мультиметре режим измерения постоянного напряжения. Измерить напряжение на каждом канале.

10.8 Определение относительной погрешности установки частоты внутреннего опорного генератора.

Подготовить генератор-анализатор к генерации тестовой последовательности импульсов напряжением 1 В и частотой 125 МГц.

Сбросить плату на стандартные настройки, нажав на кнопку Remove All Dynamic Items.

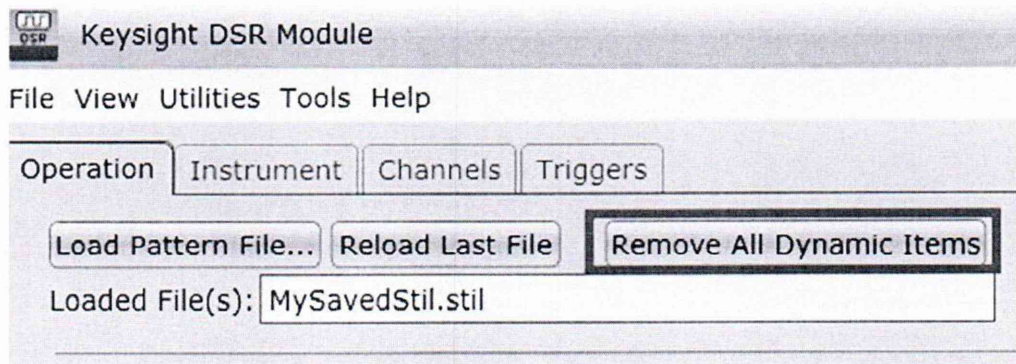

Создать текстовый файл следующего содержания: STIL 1.0 { Design 2005; DCLevels 2002; }

Signals { Ann {\* Signals \*} In;  $A<sub>0</sub>$  $A1$ In;  $A2$ In;  $A3$ In;  $A<sub>4</sub>$ In; A5 In; A<sub>6</sub> In;  $A7$ In: A8 In; A<sub>9</sub> In; A10 In;  $A11$ In;  $A12$ In;  $A13$ In;  $A14$ In;  $A15$ In; } // end Signals Site SiteName { Channels { A0 0 0; // signal channel# order A1 1 1; A2 2 2; A3 3 3; A444; A5 5 5; A666; A777; A888; A999; A10 10 10; A11 11 11; A12 12 12; A13 13 13; A14 14 14; A15 15 15;

```
\}\mathcal{E}SignalGroups {
     All = 'AO + A1 + A2 + A3 + A4 + A5 + A6 + A7 + A8 + A9 + A10 + A11 + A12 + A13 + A14 + A15ļ
Timing basic {
 WaveformTable one {
  Period '8ns':
   Waveforms {
     All { 01 \{ '0ns' D/U; \}}
             All { T { '0ns' U;'2ns' D;}}
   } // end waveforms
 } // end waveform table one
} // end timing basic
PatternBurst "testerburst1" {
 PatList { "testpat1"; }
\mathcal{E}DCLevels dc_func {
     All \{VIH '1.8V';
             VIL '0V';
             VOH '1.4V';
             VOL '0.4V';
      }
\mathcal{E}//pattern exec
PatternExec "testerexec1" {
 Timing basic;
 PatternBurst "testerburst1";
 DCLevels de func;
\mathcal{E}Pattern "testpat1" {
  W one;
     V {'All'=0000000000000000; }
     Loop 0
      \{V {'All'=TTTTTTTTTTTTTTTTT; }
             V {'All'=TTTTTTTTTTTTTTTT; }
             V {'All'=TTTTTTTTTTTTTTTT; }
             V {'All'=TTTTTTTTTTTTTTTT; }
      }
```

```
} // end Pattern
```
Сохраните файл под именем 125MHz.stil.

Подключить частотомер 53220А к выходу поверяемого генератора-анализатора. Измерить частоту импульсов тестовой последовательности.

Результаты поверки считать положительными, если относительная погрешность установки частоты не превышает  $\pm 25.10^{-6}$ .

10.9 Определение времени нарастания/спада импульсов в режиме генерации тестовых сигналов.

генератор-анализатор к генерации тестовой последовательности Подготовить импульсов напряжением 1 В и частотой 125 МГц, воспользовавшись настройками, указанными в пункте 5.4.8.

Подключить осциллограф цифровой запоминающий WavePro 740Zi-A к выходу поверяемого генератора-анализатора. Установить на осциллографе коэффициент развертки 500 пс/дел.

Измерить время нарастания/спада импульсов тестовой последовательности от 20 до 80 % амплитудного значения.

#### Подтверждение измерений метрологическим 11 соответствия средства требованиям

11.1 Для полученных в пункте 10.1 результатов измерений Uизм, рассчитать по формуле (1) абсолютную погрешность воспроизведения напряжения:

$$
\Delta U = Ur - Uu3M,\tag{1}
$$

где  $\Delta U$  – абсолютная погрешность, мВ; Ur – постоянное напряжение, установленное на генераторе-анализаторе, мВ; Uизм – напряжение измеренное мультиметром 3458А, мВ.

Рассчитанные значения абсолютной погрешности воспроизведения напряжения  $\Delta U$  не должны превышать ± 0,01 В.

11.2 Для полученных в пункте 10.2 результатов измерений рассчитать по формуле (2) абсолютную погрешность измерения напряжения:

$$
\Delta U = U_{H3M} - Ur,\tag{2}
$$

где  $\Delta U$  - абсолютная погрешность, мВ; Uг - постоянное напряжение, установленное на калибраторе 5522А, мВ; Uизм - напряжение измеренное генератором-анализатором, мВ.

Рассчитанные значения абсолютной погрешности измерения напряжения  $\Delta U$  не должны превышать  $\pm$  0,01 В.

11.3 Для полученных в пункте 10.3 результатов измерений силы тока рассчитать по формуле (3) абсолютную погрешность воспроизведения силы тока:

$$
\Delta I = Ir - Iu3M, \tag{3}
$$

где  $\Delta$ I - абсолютная погрешность, мА; I г - сила тока, установленная на генератореанализаторе, мА; I изм - сила тока, измеренная мультиметром 3458А, мА.

Рассчитанные значения абсолютной погрешности измерения силы тока не должны превышать  $\pm$  0,4 мА.

**11.4 Для полученных в пункте 10.4 результатов измерений силы тока рассчитать по формуле (4) абсолютную погрешность измерения силы тока:**

$$
\Delta I = Iu3M - Ir,\t\t(4)
$$

где  $\Delta I$  - абсолютная погрешность, мА;  $I \rightharpoondown$  гока, установленная на калибраторе 5522А, мА; I изм - сила тока измеренная на генераторе-анализаторе, мА.

Рассчитанные значения абсолютной погрешности измерения силы тока не должны превышать ± 0,4 мА.

11.5 Для полученных в пункте 10.5 результатов измерений Uизм, рассчитать по формуле (1) абсолютную погрешность воспроизведения напряжения:

$$
\Delta U = Ur - Unam,\tag{1}
$$

где  $\Delta U$  - абсолютная погрешность, мВ; Ur - постоянное напряжение, установленное на генераторе-анализаторе, мВ; Uизм - напряжение измеренное мультиметром 3458А, мВ.

Рассчитанные значения абсолютной погрешности воспроизведения напряжения AU не должны превышать ± 0,025 В.

11.6 Для полученных в пункте 10.6 результатов измерений рассчитать по формуле (2) абсолютную погрешность измерения напряжения:

$$
\Delta U = U_{H3M} - Ur,\tag{2}
$$

где  $\Delta U$  - абсолютная погрешность, мВ; Ur - постоянное напряжение, установленное на калибраторе 5522А, мВ; Uизм - напряжение измеренное генератором-анализатором, мВ.

Рассчитанные значения абсолютной погрешности измерения напряжения AU не должны превышать ± 0,025 В.

11.7 Для полученных в пункте 10.7 результатов измерений Uизм, рассчитать по формуле (1) абсолютную погрешность воспроизведения напряжения в режиме каналов высокого напряжения:

$$
\Delta U = Ur - Uu3M, \tag{1}
$$

где  $\Delta U$  - абсолютная погрешность, мВ;  $Ur$  - постоянное напряжение, установленное на генераторе-анализаторе, мВ; Uизм - напряжение измеренное мультиметром 3458А, мВ.

Рассчитанные значения абсолютной погрешности воспроизведения напряжения AU не должны превышать ± 0,04 В.

11.8 Для полученных в пункте 10.8 результатов измерений рассчитать по формуле (2) относительную погрешность частоты опорного генератора:

$$
\delta f = \frac{f_{\text{HOM}} - f_{\text{H3M}}}{f_{\text{HOM}}} \tag{5}
$$

где Sf - относительная погрешность; fном - номинальная частота опорного генератора 10 МГц; fизм - частота, измеренная частотомером, МГц.

Рассчитанные значения относительной погрешности частоты опорного генератора  $\delta f$  не должны превышать  $\pm 25.10^{-6}$ .

11.9 Полученные в пункте 10.9 результаты измерений времени нарастания/спада импульсов не должны превышать 900 пс.

11.10 Критериями принятия специалистом, проводившим поверку, решения по соответствия средства измерений метрологическим требованиям, подтверждению установленным при утверждении типа, являются:

- обязательное выполнение всех процедур, перечисленных в разделах 8.2; 9; 10 и действительных значений метрологических характеристик генераторовсоответствие анализаторов цифровых сигналов модульных М9195В требованиям, указанным в пунктах раздела 11 настоящей методики;

#### 12 Оформление результатов поверки

12.1 Результаты измерений, полученные в процессе поверки, заносят в протокол поверки. Форма протокола поверки в части определения метрологических характеристик приведена в приложении А. Данная форма протокола поверки позволяет наглядно отображать полученные результаты измерений в поверяемых точках, которые указаны в соответствующих пунктах настоящей методики поверки, а так же сравнивать полученные действительные и допустимые значения нормируемых погрешностей.

12.2 Сведения о результатах поверки средства измерений в целях её подтверждения передаются в Федеральный информационный фонд по обеспечению единства измерений в соответствии с Порядком создания и ведения Федерального информационного фонда по обеспечению единства измерений.

12.3 Свидетельство о поверке или извещение о непригодности к применению средства измерений выдаётся по заявлению владельцев средства измерений или лиц, представивших их в поверку. Свидетельство о поверке или извещение о непригодности к применению средства измерений должны быть оформлены в соответствии с требованиями действующих правовых нормативных документов. Знак поверки наносится на свидетельство о поверке.

Начальник лаборатории № 441 ФБУ «Ростест-Москва» Начальник сектора ФБУ «Ростест-Москва»

С.Н. Гольшак

С. А. Дружинин

Приложение А **к РТ-МП-1299-441-2021** (рекомендуемое)

## Форма протокола поверки генераторов-анализаторов цифровых сигналов модульных М9195В в части определения метрологических характеристик

# Таблица А.1 - Определение абсолютной погрешности воспроизведения напряжения PPMU.

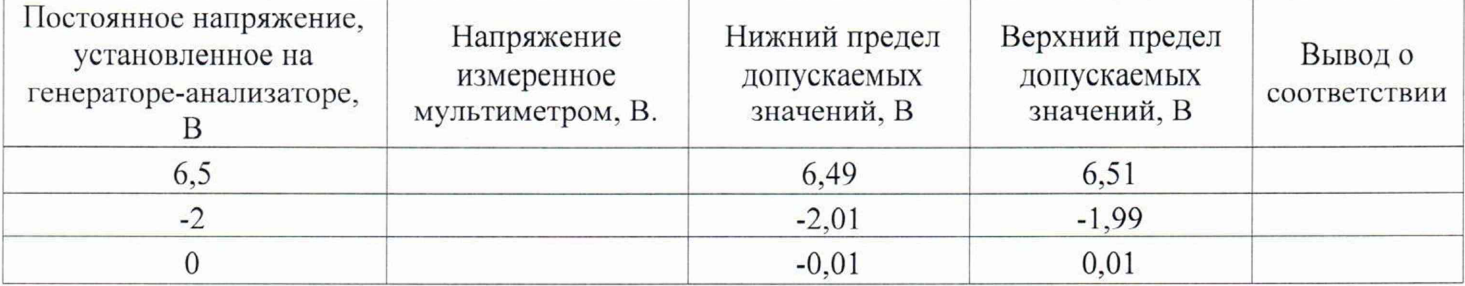

# Таблица А.2 - Определение абсолютной погрешности измерений напряжения PPMU

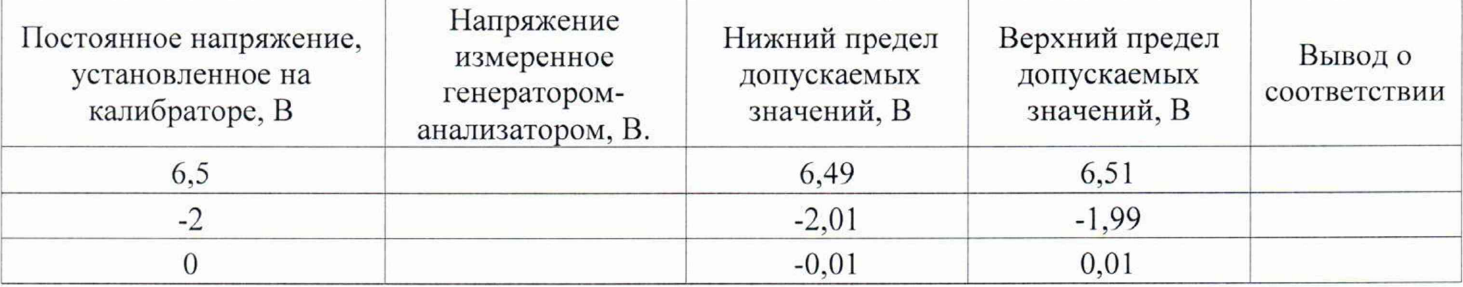

# Таблица А.3 - Определение абсолютной погрешности воспроизведения силы тока PPMU

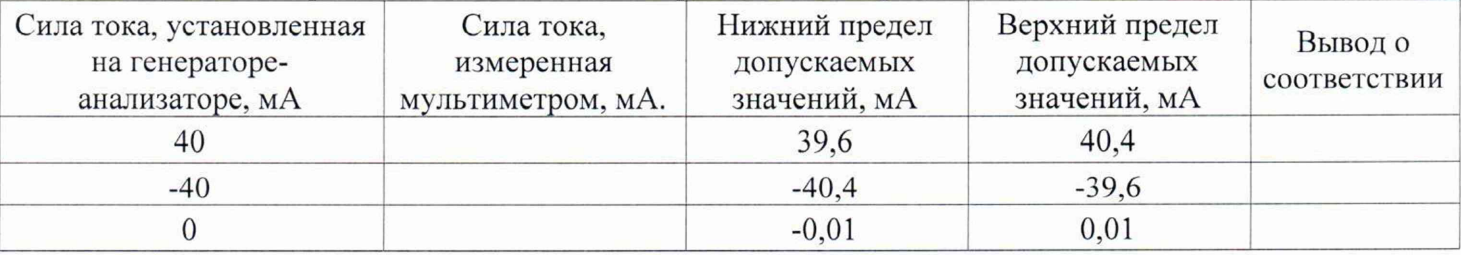

## Таблица А.4 - Определение абсолютной погрешности измерений силы тока PPMU

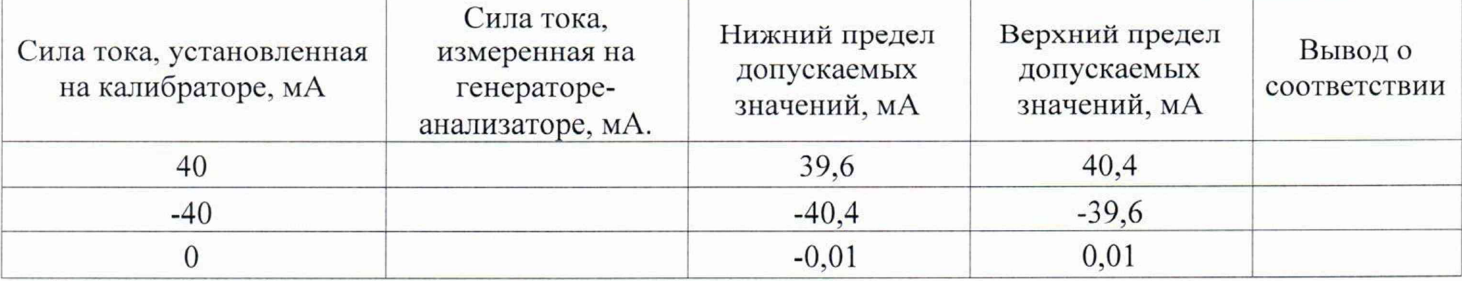

Таблица А.5 - Определение абсолютной погрешности воспроизведения уровня напряжения в режимах генерации тестовых сигналов

| Постоянное напряжение,<br>установленное на<br>генераторе-анализаторе, | Напряжение<br>измеренное<br>мультиметром, В. | Нижний<br>предел<br>допускаемых<br>значений, В | Верхний<br>предел<br>допускаемых<br>значений, В | Вывод о<br>соответствии |
|-----------------------------------------------------------------------|----------------------------------------------|------------------------------------------------|-------------------------------------------------|-------------------------|
|                                                                       |                                              | 4.975                                          | 5,025                                           |                         |
| V.I                                                                   |                                              | 0,075                                          | 0,125                                           |                         |

Таблица А.6 - Определение абсолютной погрешности уровней срабатывания в режиме логического анализа сигналов

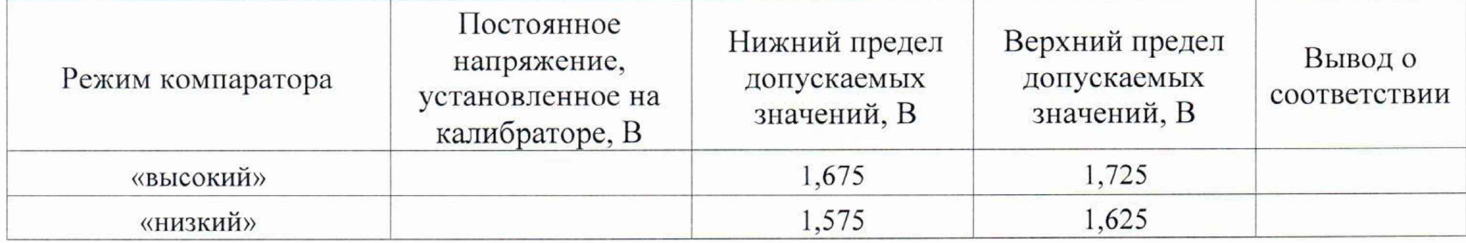

Таблица А.7 - Определение погрешности воспроизведения постоянного напряжения в режиме каналов высокого напряжения

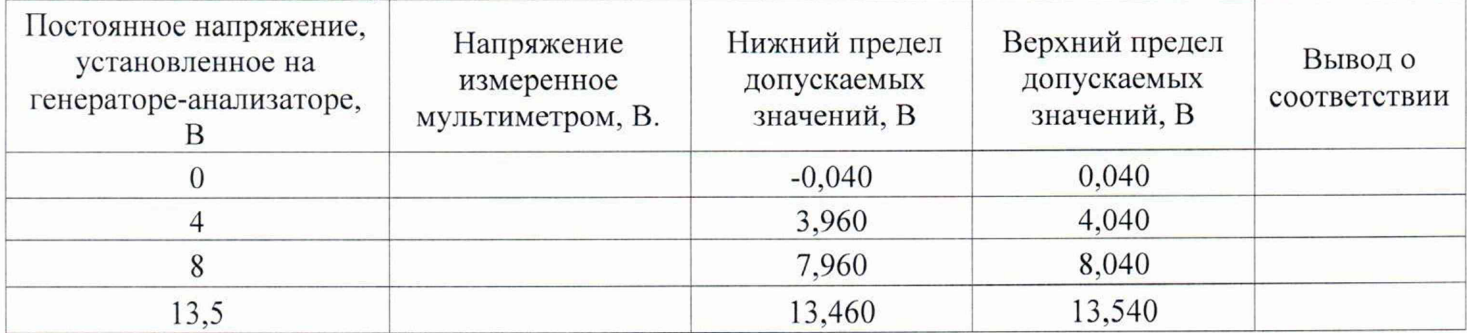

Таблица А.8 - Определение относительной погрешности опорного генератора

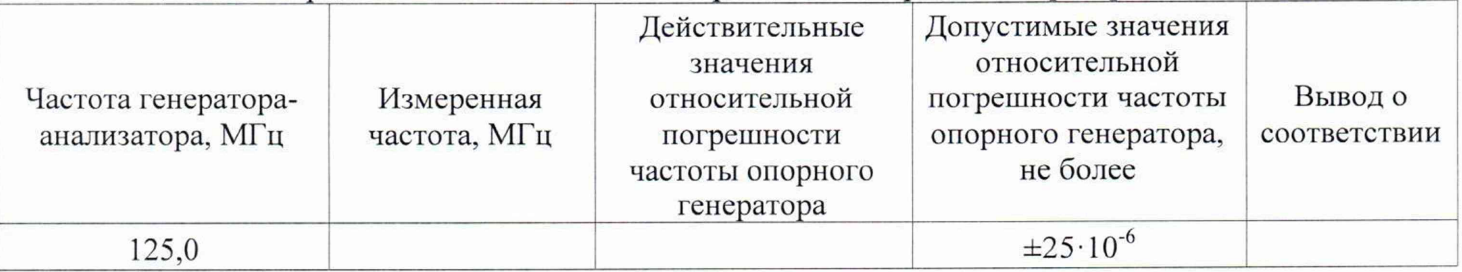

Таблица А.9 - Определение времени нарастания/спада импульсов в режиме генерации тестовых сигналов

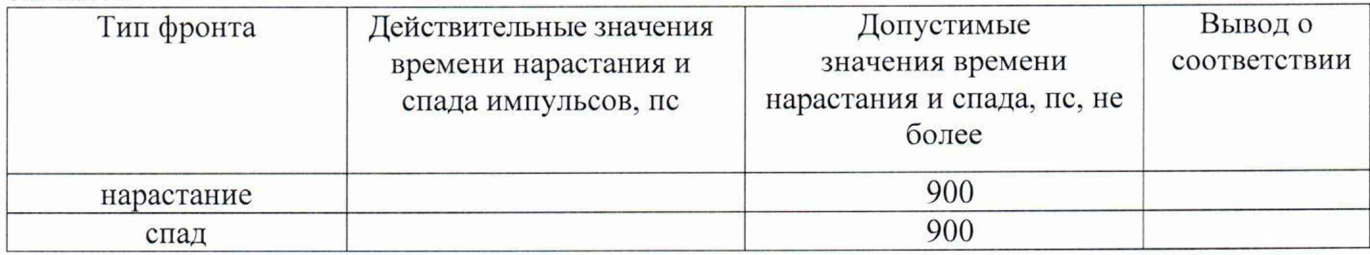